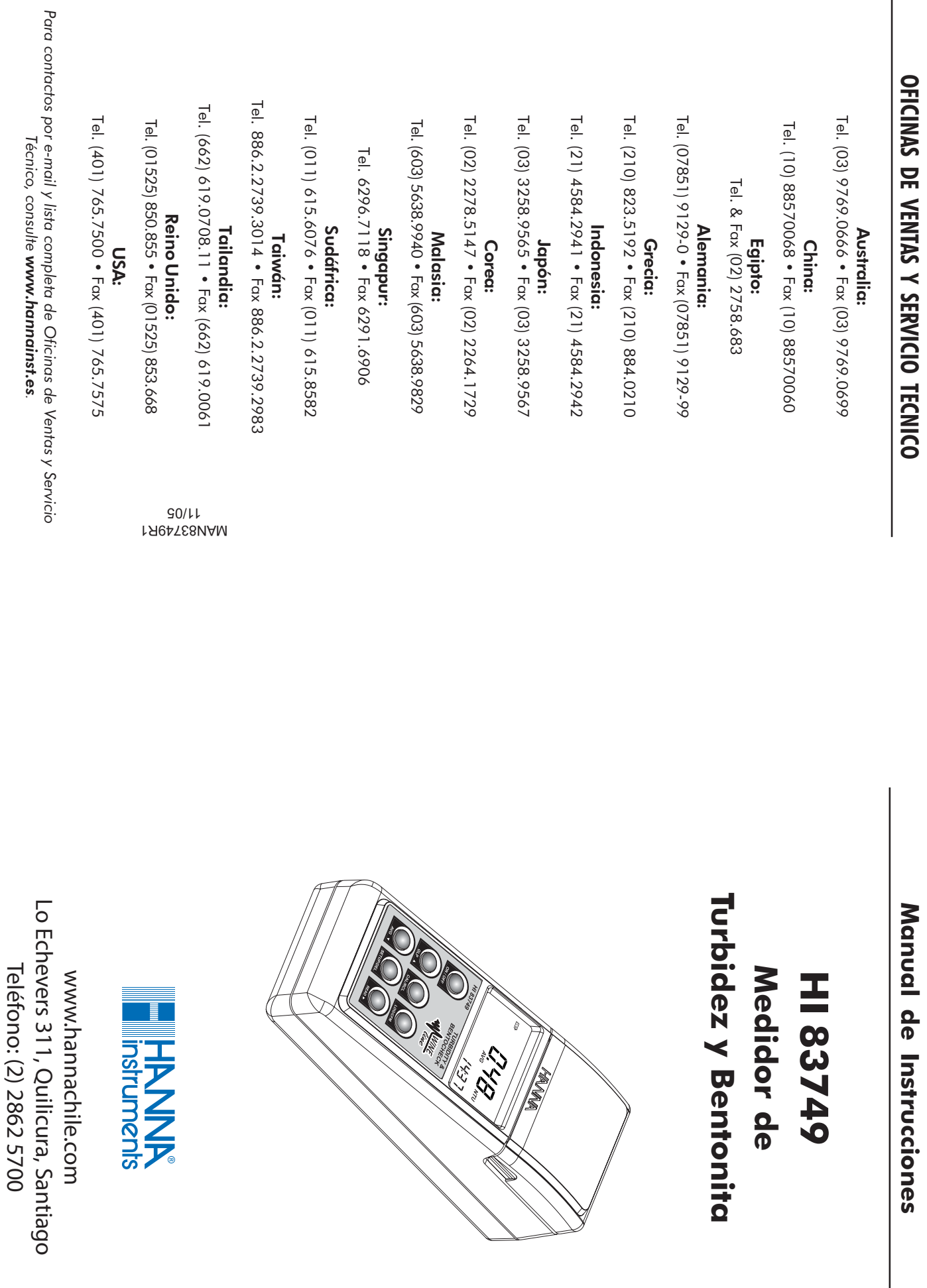

I

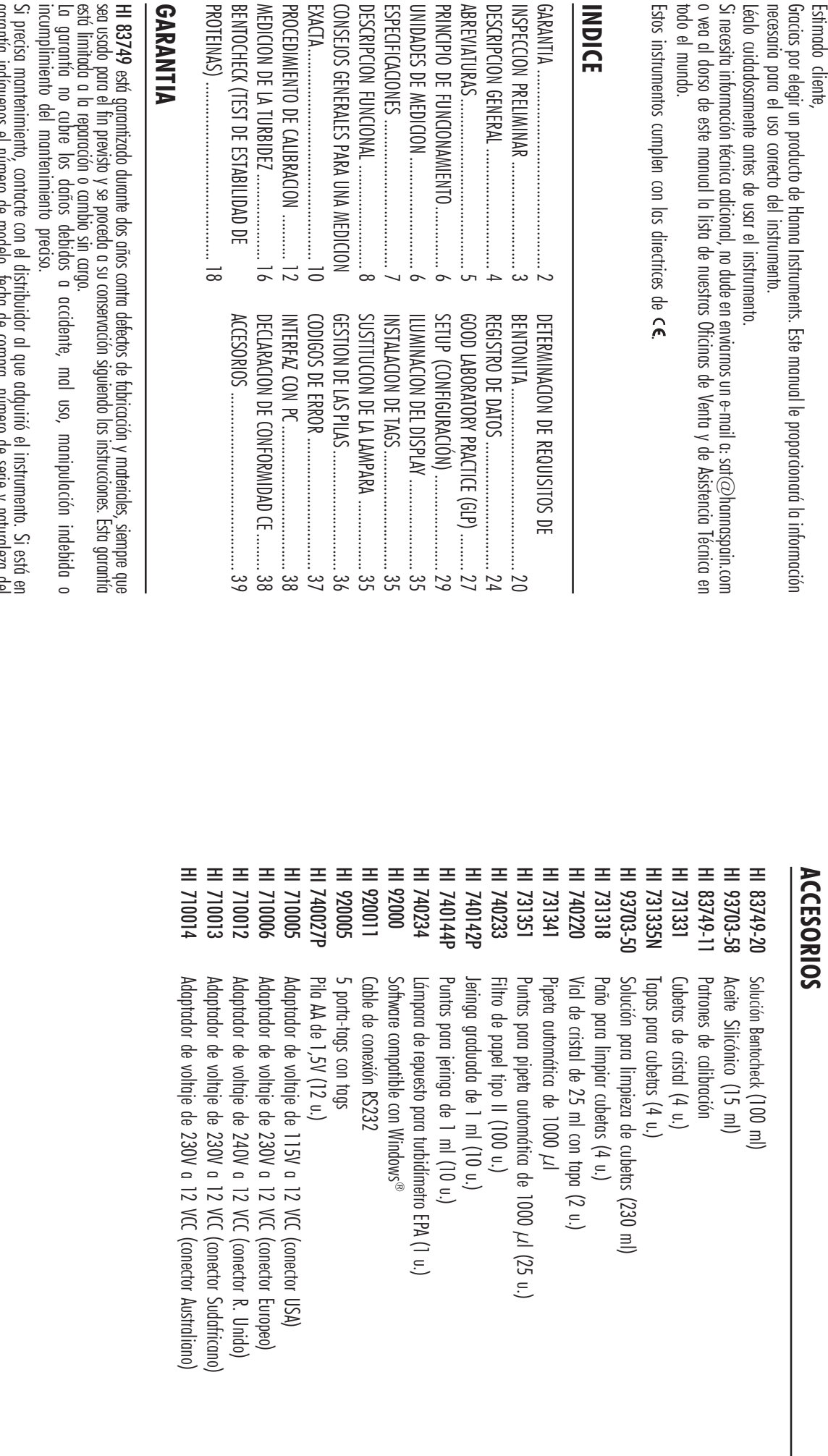

o vea al dorso de este manual la

todo el mundo.

todo el mundo.

Estos instrumentos cumplen con la

GARANTIA

INSPECCION PRELIMINAR

ABREVIATURAS DESCRIPCION GENERALDESCRIPCION GENERAL .................

ESPECIFICACI

ONES

DESCRIPCION FUNCIONALDESCRIPCION FUNCIONAL .............

UNIDADES DE MEDICIONUNIDADES DE MEDICION .............. PRINCIPIO DE FUNCIONAMIENTO...

**INDICE**

Estimado cliente,

Estimado cliente,

necesaria para el uso correcto del Gracias por elegir un producto de H

Léalo cuidadosamente antes de us

#### GARANTIA **GARANTIA**

PROTEINAS)

MEDICION DE LA TURBIDEZMEDICION DE LA TURBIDEZ .........

BENTOCHECK (TEST DE ESTABILIDA

PROCEDIMIENTO DE CALIBRACIONPROCEDIMIENTO DE CALIBRACION

HI 83749 está garantizado durante do<br>sea usado para el fin previsto y se proc<br>sea usado para el fin previsto y se proc<br>sea usado para el reparación o cambio<br>ta garantía, no <sub>r</sub>aptre los daños d está garantizado durante dos años contra defectos de fabricación y materiales, siempre que

incumplimiento del mantenimiento

Si precisa mantenimiento, contacte con el distribuidor al que adquirió el instrumento. Si estó en<br>grantifa indíquenos el número de modelo, fecha de compro, número de serie y naturaleza del<br>problema. Si la reparación no est

Para validar su garantía, rellene y devuélvanos la tarjeta de garantía adjunta en el plazo de 14<br>días a partir de la fecha de compra. días a partir de la fecha de compra. Para validar su garantía, rellene y devuélvanos la tarjeta de garantía adjunta en el plazo de 14

Hanna Instruments se reserva el derecho de modificar el diseño, construcción y aspecto de sus productos

Hanna Instruments se reserva el derecho de modificar el diseño, construcción y aspecto de sus productos

#### INTERFAZ CON PC **INTERFAZ CON PC**

RS232 o la conexión USB para comunicar con el PC. datos medidos han de ser descargados a un ordenador. El instrumento puede usar la conexión Para utilizar en su totalidad la función sistema de identificación de tags del instrumento, los RS232 o la conexión USB para comunicar con el PC. datos medidos han de ser descargados a un ordenador. El instrumento puede usar la conexión Para utilizar en su totalidad la función sistema de identificación de tags del instrumento, los

instrumento y el ordenador instrumento y el ordenador. Cuando use el protocolo RS232, basta con conectar un cable en serie HI 920011entre el

exitosa. En ambos casos, el PC debe ejecutar la aplicación HI 92000 para una transferencia de datos Para usar el protocolo USB, simplemente conecte un cable USB normal entre el instrumento y el PC En ambos casos, el PC debe ejecutar la aplicación Para usar el protocolo USB, simplemente conecte un cable USB normal entre el instrumento y el PC. para una transferencia de datos

# DECISEMENT OF CONFORMIDAD DE CE **DECLARACION DE CONFORMIDAD DE CE**

### Recomendaciones a los Usuarios Recomendaciones a los Usuarios Recomendaciones los

el equipo suministrado, puede degradar las corregir las interferencias. equipos electrónicos, por lo que el operario que van a ser utilizados. aplicación específica y para el entorno en el de que sean totalmente apropiados para la Para evitar daños o quemaduras, no ponga e características de EMC del mismo loda modificación realizada por el usuario en deberá tomar las medidas oportunas para causar interterencias inaceptables a otros El funcionamiento de este instrumento podría Antes de utilizar estos productos, cerciórese características de EMC del mismo. Toda modificación realizada por el usuario en corregir las interferencias. deberá tomar las medidas oportunas para equipos electrónicos, por lo que el operario causar interferencias inaceptables a otros El funcionamiento de este instrumento podría que van a ser utilizados. aplicación específica y para el entorno en el de que sean totalmente apropiados para la Antes de utilizar estos productos, cerciórese

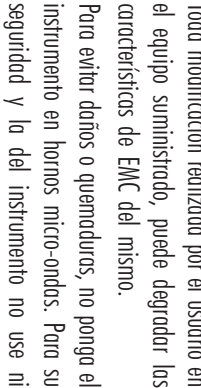

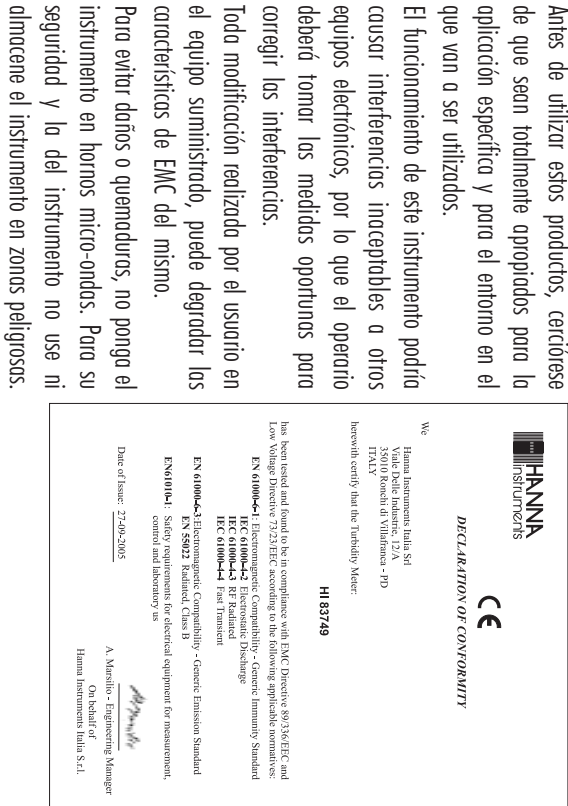

### **INSPECCION PRELIMINAR** INSPECION PRELININAR

Este medidor de Turbidez y Bentonita HI 83749 se suministra completo con Este medidor de durante el transporte. Si observa algún despertecto, notifiquelo a su Distribuidor durante el transporte. Si observa algún desperfecto, notifíquelo a su Distribuidor. Realice una inspección minuciosa de este producto para asegurarse de que no se han producido daños Realice una inspección minuciosa de este producto para asegurarse de que no se han producido daños Turbidez y Bentonita HI 83749 se suministra completo con:

- •Seis Cubetas para Muestra y Tapas Seis Cubetas para Muestra y Tapas
- •Cuatro Cubetas de Calibración ( HI 83749-11

 $\overline{\phantom{0}}$ 

- •Reactivo Bentonita (HI 83749-0) y Aceite Silicónico (HI 93703-58)
- Una Pipeta Automática de 1000 µl con dos Puntas y Hoja de Instrucciones
- Cuatro Viales de Cristal de 25 ml con Tapas
- Una Jeringa de 1 ml con dos Puntas; un Embudo; Filtro de Papel (25 unidades).
- Cinco Porta-Tags con Tags ( HI 920005)
- Paño para limpiar cubetas
- Cuatro Pilas de 1,5V AA
- Adaptador CA
- Manual de Instrucciones
- Certificado de Calidad del Instrumento
- Maletín rígido para transporte

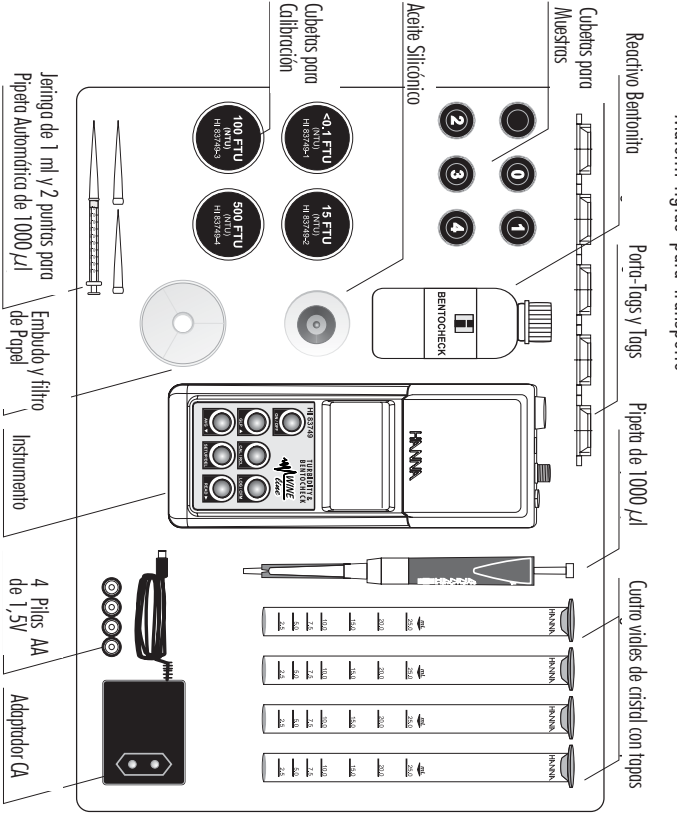

<u>Nota:</u> Guarde todo el material de embalaje hasta estar seguro de que el instrumento tunciona correctamente Todo elemento detectuoso ha de ser devuelto en el embalaje original con los accesorios suministrados Todo elemento defectuoso ha de ser devuelto en el embalaje original con los accesorios suministrados. Guarde todo el material de embalaje hasta estar seguro de que el instrumento funciona correctamente.

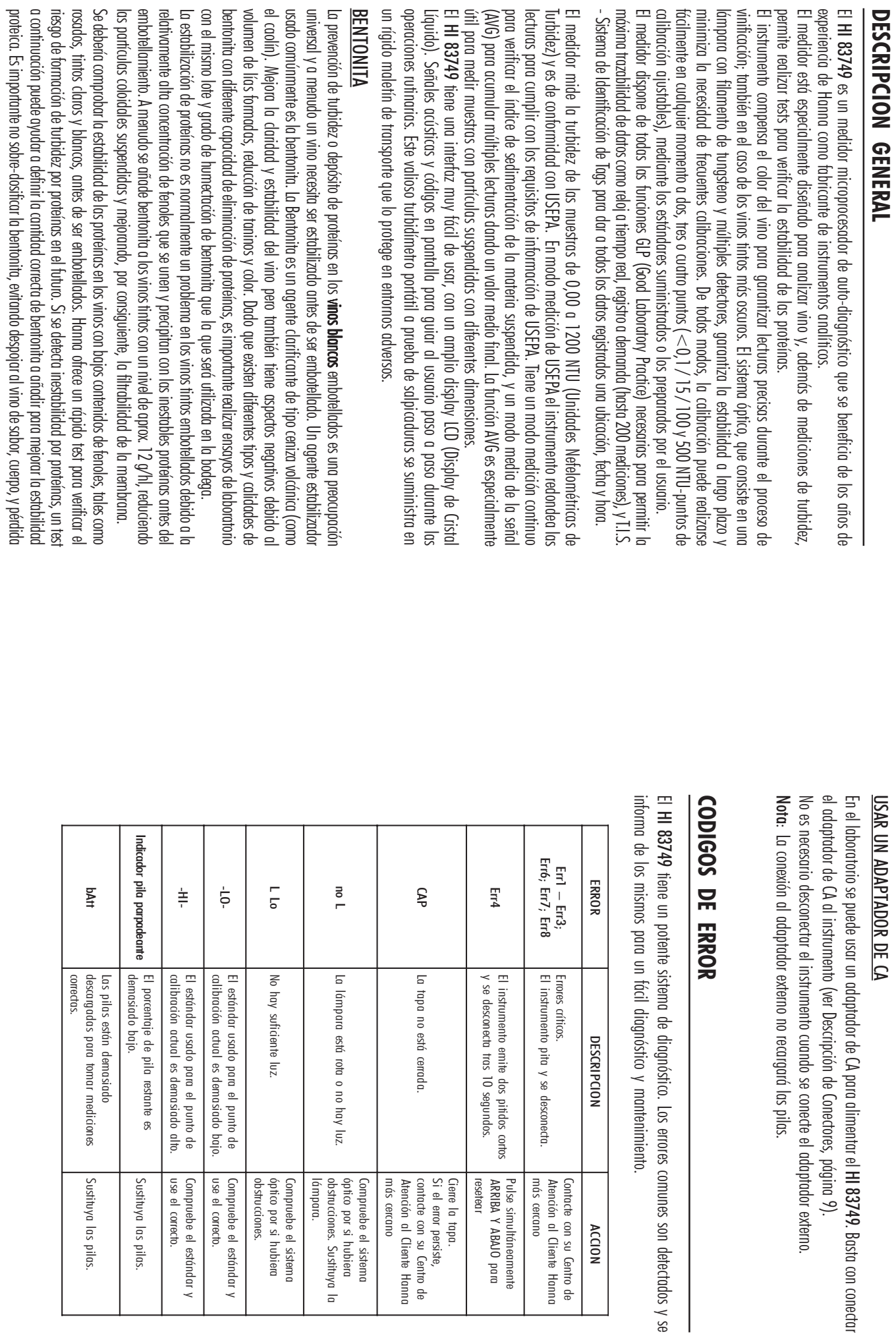

 $\equiv$ 

operaciones

 $\equiv$ 

37

### GESTION DE LAS PILAS **GESTION DE LAS PILAS**

porcentaje de pilas restante. Cuando se conecta el instrumento, el display muestra e pilas A4. Las pilas fienen carga suficiente para 1500 mediciones normales porcentaje de pilas restante. Cuando se conecta el instrumento, el display muestra el pilas AA. Las pilas tienen carga suficiente para 1500 mediciones normales. Para mediciones de campo, el HI 83749 está alimentado medicante 4 Para mediciones de campo, el HI 83749 está alimentado mediante 4

 $\begin{bmatrix} 1 \\ 2 \end{bmatrix}$ 

m

5855

al usuario de que debe sustituir las pilas 10%, el indicador pila parpadeará en el display para alerta lámpara y si el porcentaje restante de pilas es inferior al La carga de las pilas se mide cada vez que se enciende la 25 segundos después de que haya sido pulsada la última tecla minutos de inactividad. La iluminación del display se desconectar Para ahorrar pilas, el instrumento se desconectará tras 15 al usuario de que debe sustituir las pilas. 10%, el indicador pila parpadeará en el display para alertar lámpara y si el porcentaje restante de pilas es inferior al La carga de las pilas se mide cada vez que se enciende la 25 segundos después de que haya sido pulsada la última tecla. minutos de inactividad. La iluminación del display se desconectará Para ahorrar pilas, el instrumento se desconectará tras 15

采

.<br>LL 1

**L** 

E 59

adaptador de CA. Para usar el instrumento de nuevo, sustituya las pilas o use un mensaje "O% bAtt" durante un segundo y el instrumento se desconectará Cuando las pilas estén totalmente descargadas, el display mostrará e adaptador de CA. Para usar el instrumento de nuevo, sustituya las pilas o use un mensaje "0% bAtt" durante un segundo y el instrumento se desconectará. Cuando las pilas estén totalmente descargadas, el display mostrará el

 $\begin{bmatrix} 1 \\ 2 \end{bmatrix}$ 

**bALL** 

### **SUSTITUCION DE LAS PILAS** SUSTITUCION DE LAS PILAS

- Para sustituir las pilas realice los siguientes pasos •Para sustituir las pilas realice los siguientes pasos:
- • Abra la tapa de las pilas pulsando la pestaña de cierre. Desconecte el instrumento pulsando ON/OFF. Desconecte el instrumento pulsando ON/OFF.
- Abra la tapa de las pilas pulsando la pestaña de cierre

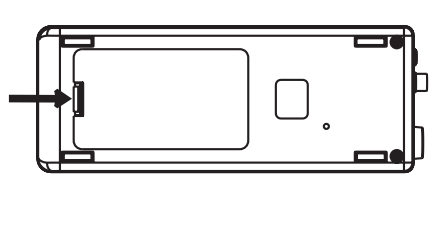

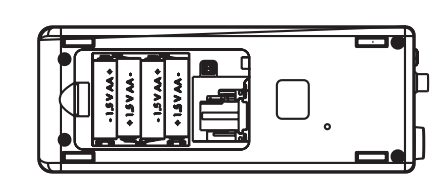

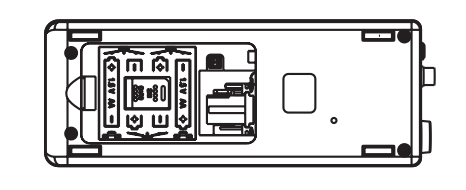

Saque las pilas usadas e inserte 4 pilas AA nuevas de 1,5V, prestando atención a la polaridad Saque las pilas usadas e inserte 4 pilas AA nuevas de 1,5V, prestando atención a la polaridad

•

- correcta según lo indicado en el compartimiento de las pilas correcta según lo indicado en el compartimiento de las pilas.
- Coloque la tapa y presione hasta que se cierre. Coloque la tapa y presione hasta que se cierre.

•

Atención: Sustituya las pilas únicamente en una zona no peligrosa Sustituya las pilas únicamente en una zona no peligrosa.

98

de bentonita para obtener la estabilidad proteica deseada también se ahorran gastos significativa de color, especialmente en vinos tíntos jóvenes. Además, el añadir solo la cantidad necesaria de bentonita para obtener la estabilidad proteica deseada también se ahorran gastos. significativa de color, especialmente en vinos tintos jóvenes. Además, el añadir solo la cantidad necesaria

## SISTEMA DE IDENTIFICACION DE LOS TAGS SISTEMA DE IDENTIFICACION DE LOS TAGS

trazabilidad y gestión de datos de nuestros clientes. trazabilidad y gestión de datos de nuestros clientes. Identificación de Tags - T.I.S. a los turbidímetros portátiles, para cubrir las necesidades más estrictasHanna es el primer fabricante de turbidímetros que ha decidido añadir el exclusivo Sistema de Hanna es el primer fabricante de turbidímetros que ha decidido añadir el exclusivo Sistema de de

auditorias e inspecciones de seguridad que las muestras han sido verdaderamente tomadas en ubicaciones El sistema está diseñado para aplicaciones científicas e industriales, o para demostrar durante las pre-establecidas. auditorias e inspecciones de seguridad que las muestras han sido verdaderamente tomadas en ubicaciones El sistema está diseñado para aplicaciones científicas e industriales, o para demostrar durante las

es prácticamente ilimitado, porque cada tag tiene un código de identificación exclusivo condiciones adversos, tanto en el interior como al aire libre. El número de tags que pueden ser instalados contiene un chip intormático integrado en un resistente contenedor de acero. Está diseñado para soportar muestreo que necesiten ser comprobados con frecuencia, y de este modo el T.I.S. queda configurado. El tog El sistema es tan fácil de instalar como de operar. Basta con tijar los tags <u>i</u>Button® cerca de los puntos de es prácticamente ilimitado, porque cada tag tiene un código de identificación exclusivo. condiciones adversas, tanto en el interior como al aire libre. El número de tags que pueden ser instalados contiene un chip informático integrado en un resistente contenedor de acero. Está diseñado para soportar muestreo que necesiten ser comprobados con frecuencia, y de este modo el T.I.S. queda configurado. El tag El sistema es tan fácil de instalar como de operar. Basta con fijar los tags iButton® cerca de los puntos de

del <u>i</u>Button®e intormación de techa y hora. el lector de tags del medidor se identifican y autentifican los registros, guardando el número de serie DEMANDA). A continuación, el medidar solicitará la identificación del tag. Con solo tocar el <u>i</u>Button® cor para tomar mediciones y memorizar el resultado del test pulsando la tecla Log-on-Demand (Resisno Inmediatamente después de la instalación de los tags se puede empezar a recoger datos. Use el medido el lector de tags del medidor se identifican y autentifican los registros, guardando el número de serie DEMANDA). A continuación, el medidor solicitará la identificación del tag. Con solo tocar el iButton® con para tomar mediciones y memorizar el resultado del test pulsando la tecla Inmediatamente después de la instalación de los tags se puede empezar a recoger datos. Use el medidor ®e información de fecha y hora. Log-on-Demand (REGISTRO

de Windows<sup>®</sup> o impresos para fines informativos valores medidos. Los datos pueden ser representados en un grático, exportados a otras aplicaciones comunes específicos tales como lugar de muestreo, parámetro, intervalos de fecha y hora, o tijar rangos para tiltrar lo Se pueden clasificar o filtrar todos los datos de los tests registrados de acuerdo con diferentes criterios La potencia de las funciones T.I.S. reside en la aplicación de PC. Descargue todos los datos del test a su PC valores medidos. Los datos pueden ser representados en un gráfico, exportados a otras aplicaciones comunes específicos tales como lugar de muestreo, parámetro, intervalos de fecha y hora, o fijar rangos para filtrar los Se pueden clasificar o filtrar todos los datos de los tests registrados de acuerdo con diferentes criterios y use nuestro sothware de aplicación **HI 92000** compatible con Windows® para la posterior gestión de datos y use nuestro software de aplicación La potencia de las funciones T.I.S. reside en la aplicación de PC. Descargue todos los datos del test a su PC ® o impresos para fines informativos. HI 92000 compatible con Windows ® para la posterior gestión de datos.

Cada vez que el PC reconoce un tog no registrado solícitará una descripción del nuevo emplozamiento de muestreo Cada vez que el PC reconoce un tag no registrado solicitará una descripción del nuevo emplazamiento de muestreo. lambién es posible añadir nuevos tags posteriormente, incrementando de este modo una base de datos ya existente También es posible añadir nuevos tagsposteriormente, incrementando de este modo una base de datos ya existente.

#### **ABREVIATURAS ABREVIATURAS**

Unidades Netelométricas de lurbide: Unidades Nefelométricas de Turbidez

NTU

- FTU Unidades Formazina de Turbidez Unidades Formazina de Turbidez
- USEPA Agencia USA de Protección Medioambienta Agencia USA de Protección Medioambiental
- LCD Display de Cristal Liquido Display de Cristal Líquido
- RTC T.I.S. Reloj a fiempo real Reloj a tiempo real
- Sistema de Identificación de Tags Sistema de Identificación de Tags

iButton® es marca registrada de "/MAXIM/DALLAS semiconductor Corp." Windows® es marca registrada de "/MICROSOFT Corporation' Windows® es marca registrada de "MICROSOFT Corporation" ® es marca registrada de "MAXIM/DALLAS semiconductor Corp."

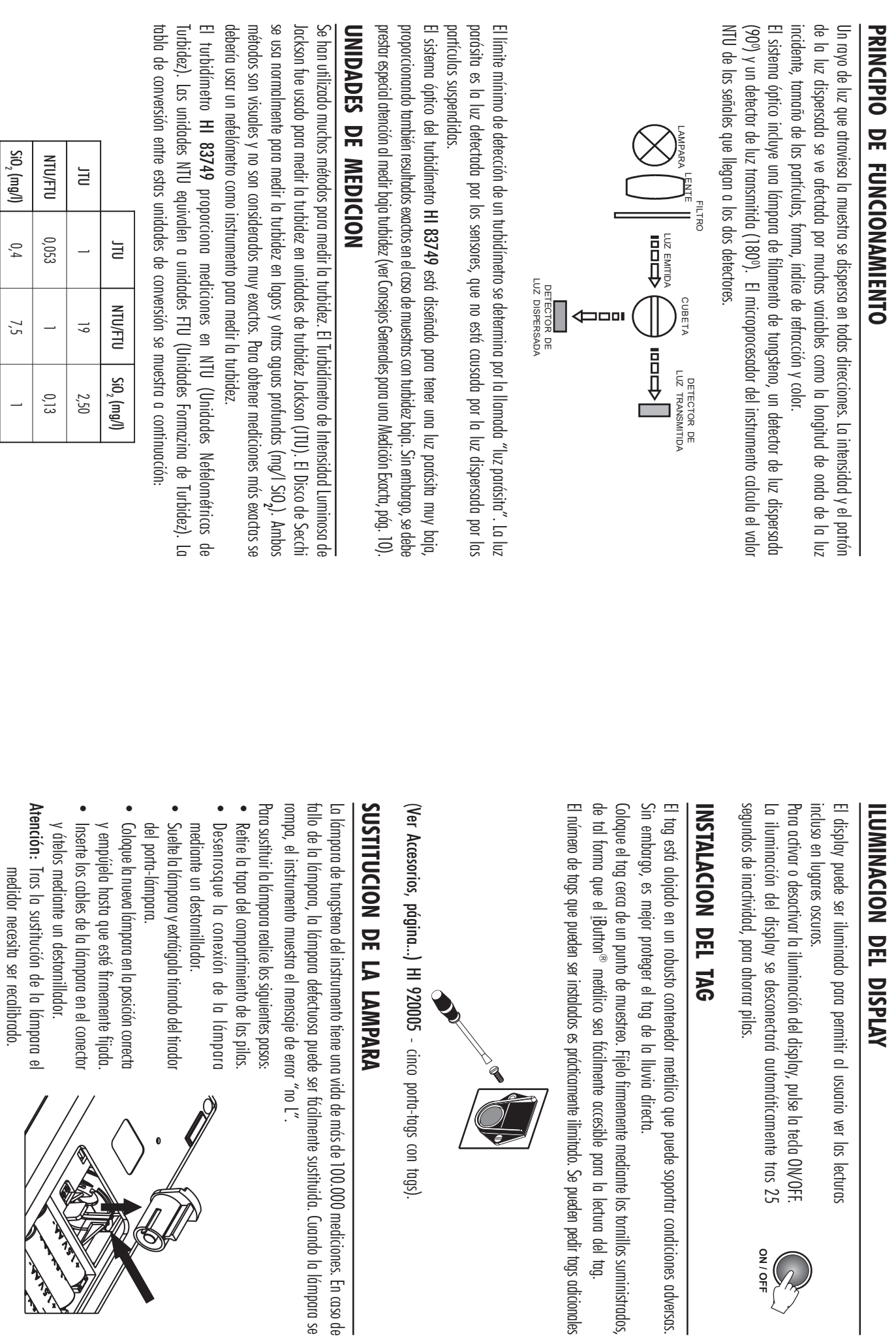

. Se pueden pedir tags adicionales

 $\frac{1}{\frac{1}{\sqrt{6}}}\left(\frac{1}{\sqrt{6}}\right)$ 

 $\overline{\phantom{a}}$ 

موسيد<br>موسيد

 $\sigma$ 

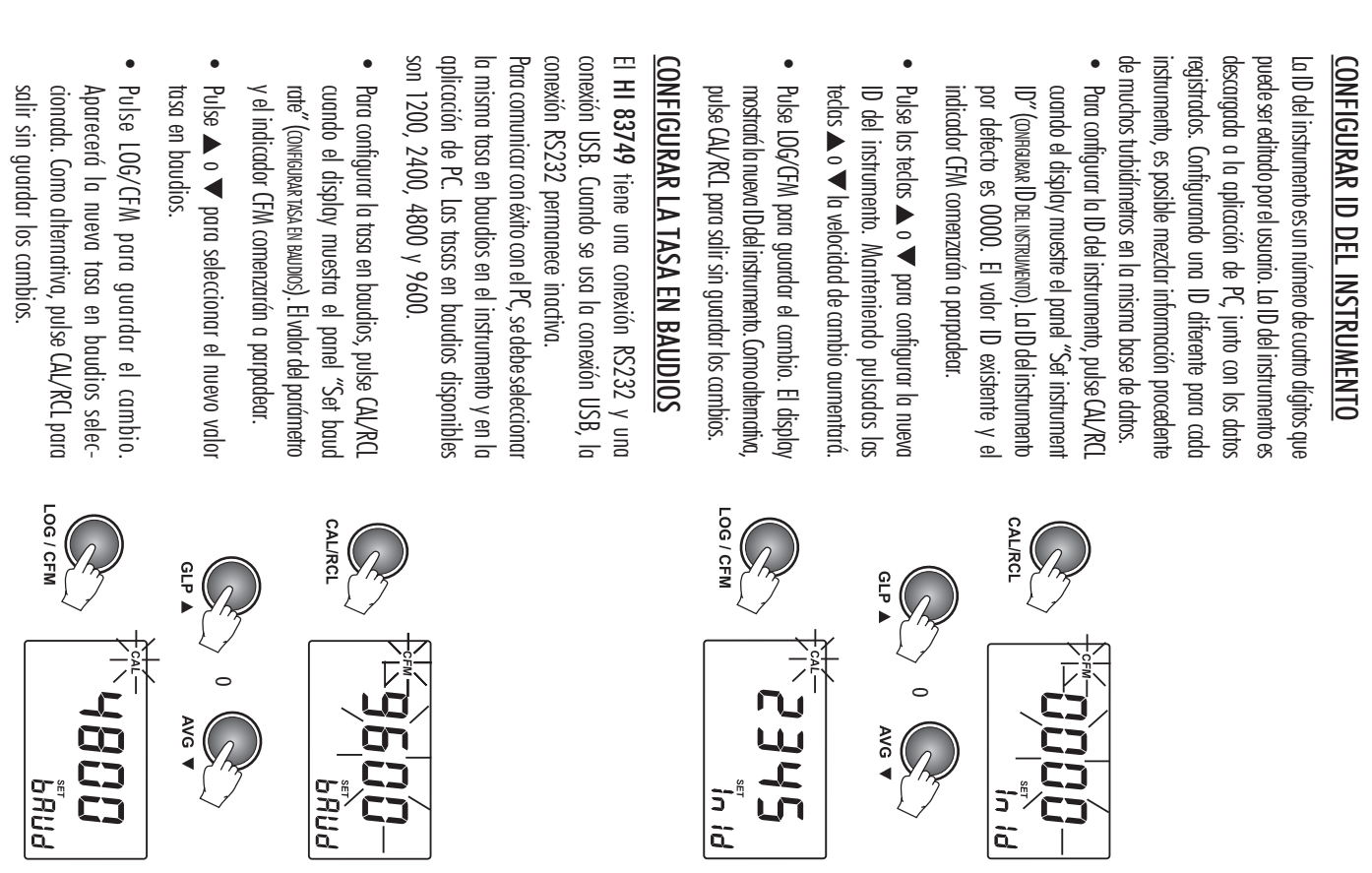

Peso

512 g

### **ESPECIFICACIONES ESPECIFICACIONES**

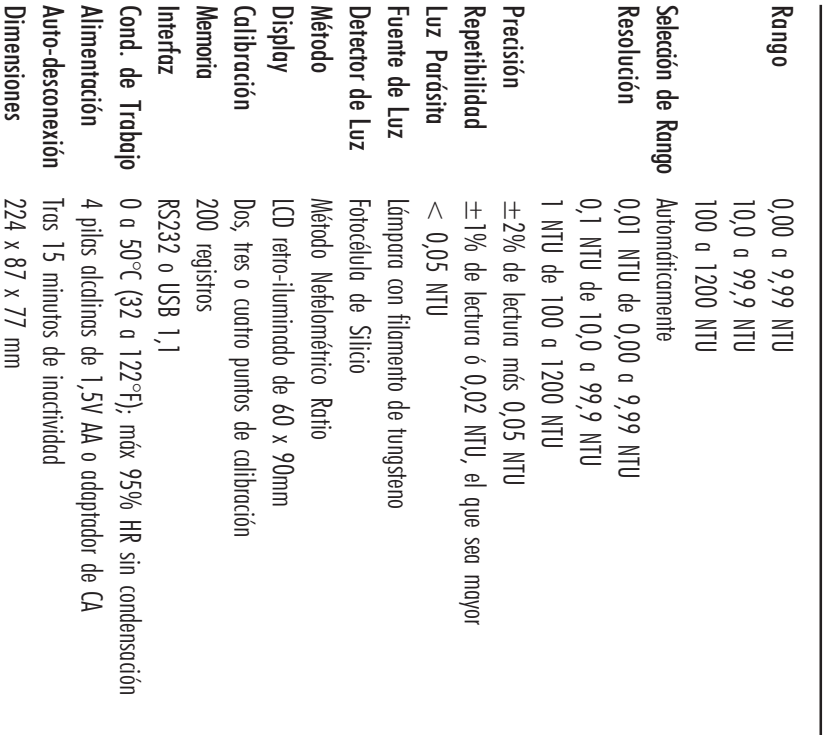

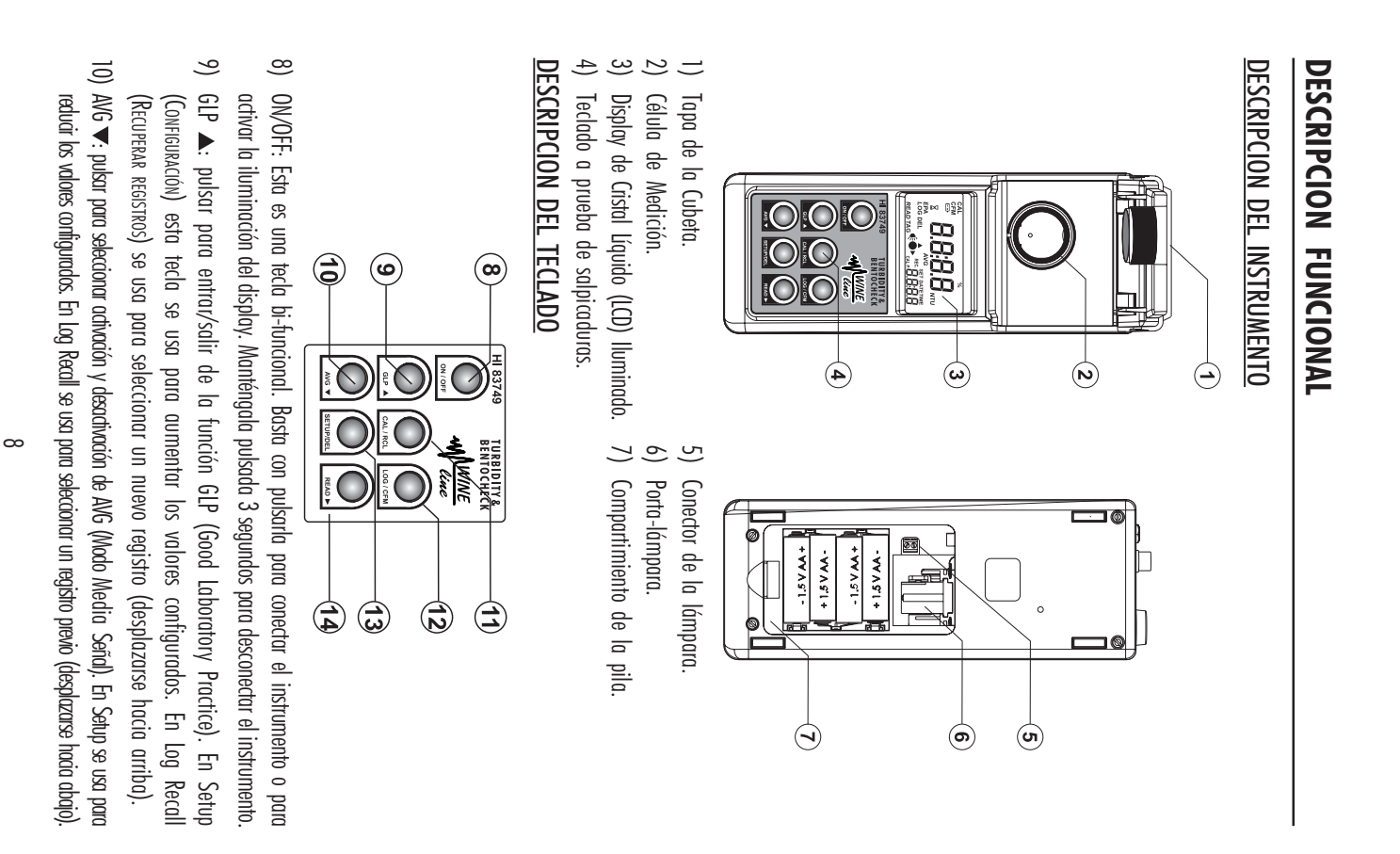

- •del valor día. El valor día comenzará a parpadear Pulse LOG/CFM o READ ▶ para iniciar la edición del valor día. El valor día comenzará a parpadear. Pulse LOG/CFM o READ para iniciar la edición
- •configurado el día, pulse READ > Pulse las teclas ▲ o ▼ para configurar el valor día Nota: para editar el año de nuevo, tras haber configurado el día, pulse READ . Pulse las teclas o para configurar el valor día. : para editar el año de nuevo, tras haber

ep<br>M

•pulse CAL/RCL para salir sin guardar los cambios. techa se mostrará en el display. Como alternativa Pulse LOG/CFM para guardar la nueva fecha. La nuevo pulse CAL/RCL para salir sin guardar los cambios. fecha se mostrará en el display. Como alternativa, Pulse LOG/CFM para guardar la nueva fecha. La nueva

#### CONFIGURAR LA HORA CONFIGURAR LA HORA

- •el display muestre el panel "Set time" (conFicuRA Hora). El formato hora es hh:mm. El valor hora y el Para configurar la hora actual, pulse CAL/RCL cuando indicador "CFM" comenzarán a parpadear. indicador "CFM" comenzarán a parpadear. HORA). El formato hora es hh:mm. El valor hora y el el display muestre el panel "Set time" (CONFIGURAR Para configurar la hora actual, pulse CAL/RCL cuando
- Pulsar las teclas  $\blacktriangle$  o  $\nabla$  para configurar e Pulsar las teclas o para configurar el valor hora.

•

- •a parpadear. Pulse LOG/CFM o READ ▶ para comenzar a editar los minutos. El valor minutos comenzará editar los minutos. El valor minutos comenzará Pulse LOG/CFM o READ para comenzar a
- •Pulse las teclas ▲ o ▼ para contigurar el valor Pulse las teclas o para configurar el valor minutos.
- configurado los minutos, pulse READ > Nota: para editar la hora de nuevo, tras habe configurado los minutos, pulse READ ▼. : para editar la hora de nuevo, tras haber
- •guardar los cambios. Pulse LOG/CFM para guardar la nueva hora. El Como alternativa, pulse CAL/RCL para salir sir display mostrará la nueva hora contigurada guardar los cambios. Como alternativa, pulse CAL/RCL para salir sin display mostrará la nueva hora configurada. Pulse LOG/CFM para guardar la nueva hora. El

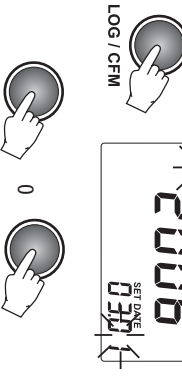

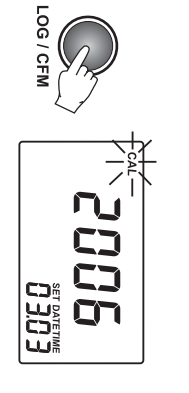

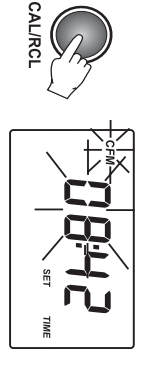

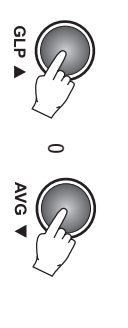

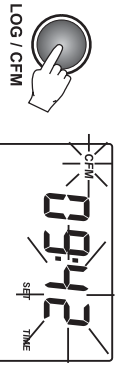

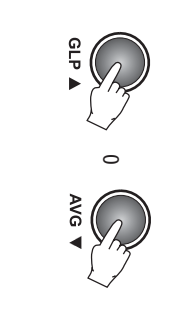

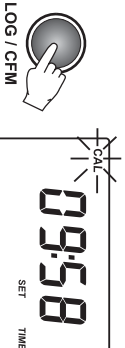

Se puede elegir entre mostrar u ocultar la hora y minutos actual en el display secundario minutos actual en el display secundario. Se puede elegir entre mostrar u ocultar la hora y

- •El estado de mostrar hora y el indicador CFN la hora, pulse CAL/RCL cuando el display muestre Para contigurar la posibilidad de mostrar u oculta comenzarán a parpadear. comenzarán a parpadear. El estado de mostrar hora y el indicador CFM el panel "Show/hide time" ( la hora, pulse CAL/RCL cuando el display muestre Para configurar la posibilidad de mostrar u ocultar MOSTRAR/OCULTAR HORA).
- •Pulse las teclas  $\blacktriangle$  o  $\blacktriangledown$  para configurar Lcd / orultar para hora ocultar para hora. Pulse las teclas o para configurar Lcd /
- •Pulse LOG/CFM para guardar el cambio. La nuevo guardar los cambios. opción seleccionada se mostrará en el display Como alternativa, pulse CAL/RCL para salir sir guardar los cambios. Como alternativa, pulse CAL/RCL para salir sin opción seleccionada se mostrará en el display. Pulse LOG/CFM para guardar el cambio. La nueva

#### CONFIGURAR LA FECHA <u>CONFIGURAR LA FECHA</u>

en modo medición a tiempo real (RTC). La hora del RTC se usa parc El turbidímetro HI 83749 lleva integrado un reloj mostrada en el display cuando el instrumento este fecha de calibración. La hora actual puede se registrado y para guardar automáticamente la última generar una única techa/hora para cada valo en modo medición. mostrada en el display cuando el instrumento esté fecha de calibración. La hora actual puede ser registrado y para guardar automáticamente la última generar una única fecha/hora para cada valor a tiempo real (RTC). La hora del RTC se usa para El turbidímetro lleva integrado un reloj

- •aparezca en el display. El formato fecha es cuando el panel "Set date" (cowrisuska FECHA) Para configurar la fecha actual, pulse CAL/RC año y el indicador CFM comenzarán a parpadear AAAA.MM.DD. Los últimos dos dígitos del valor año y el indicador CFM comenzarán a parpadear. AAAA.MM.DD. Los últimos dos dígitos del valor aparezca en el display. El formato fecha es cuando el panel "Set date" (CONFIGURAR Para configurar la fecha actual, pulse CAL/RCL
- •Pulse las teclas  $\blacktriangle$  o  $\nabla$  para configurar el valor año Pulse las teclas o para configurar el valor año.
- •del valor mes. El valor mes comenzará a parpadear Pulse LOG/CFM o READ ▶ para iniciar la edición del valor mes. El valor mes comenzará a parpadear. Pulse LOG/CFM o READ para iniciar la edición
- •Pulse las teclas  $\blacktriangle$  o  $\nabla$  para contigurar el valor mes. Pulse las teclas o para configurar el valor mes.

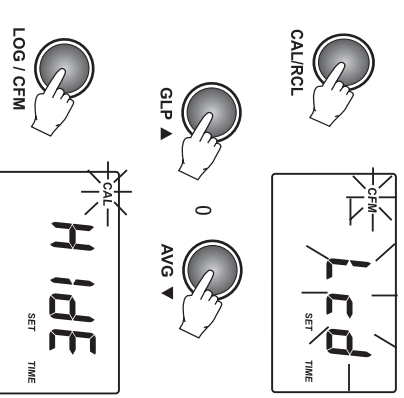

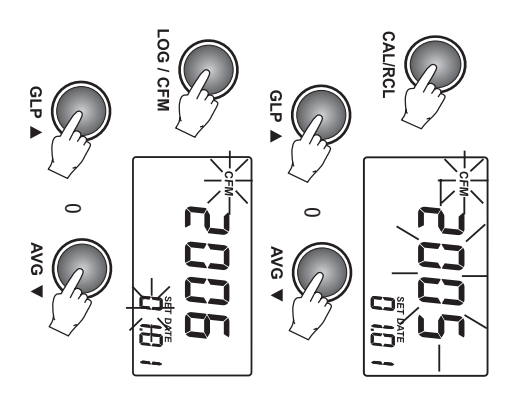

- $\equiv$ o en modo setup para iniciar/parar la edición de un parámetro. Mantener la teda pulsada durante 3 segundos para entrar/salir de visualización de contenido del registro. durante 3 segundos para entrar/salir de visualización de contenido del registro. o en modo setup para iniciar/parar la edición de un parámetro. Mantener la tecla pulsada CAL/RCL: esta es una tecla bi-funcional. Simplemente pulsar para entrar/salir de calibración
- <u>ت</u> SETUP/DEL: pulsar para entrar/salir de setup (C 12) LOG/CFM: pulsar para guardar un registro o para confirmar la opción seleccionada. ONFIGURACION). La función DEL está disponible
- en modo Log Recall (REcuperadón pe reastros) para borrar uno o todos los registros. En GLP se usa para restaurar la calibración de fábrica. usa para restaurar la calibración de fábrica. en modo Log Recall (RECUPERACIÓN REGISTROS) para borrar uno o todos los registros. En GLP se
- 14) READ : pulsar para iniciar una medición. Mantener la tecla pulsada para realizar una 14) READ ▶: pulsar para iniciar una medición. Mantener la tecla pulsada para realizar una de un registro. En GLP se usa para ver toda la información disponible. En Setup, durante la medición continua. En modo Log Recall (Recureración pe resistracs) se usa para ver el contenido edición de techa u hora, se usa para seleccionar día, mes o año y hora/minutos. edición de fecha u hora, se usa para seleccionar día, mes o año y hora/minutos. de un registro. En GLP se usa para ver toda la información disponible. En Setup, durante la medición continua. En modo Log Recall (RECUPERACIÓN REGISTROS) se usa para ver el contenido

### DESCRIPCION DE CONECTORES <u>DESCRIPCION DE CONECTORES</u>

17) Lector de Tags. 16) 15) serie para transterir datos a un PC. serie para transferir datos a un PC. Conector RS232, a utilizar con cable en Conector para Adaptador de CA.  $\bigodot$ O

DESCRIPCION DEL DISPLAY

18)

Conector USB.

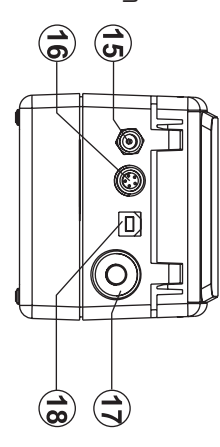

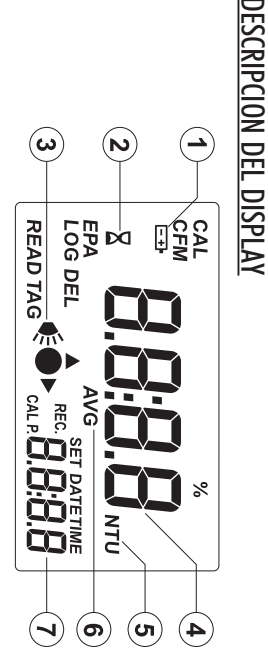

- $\equiv$ lcono Pila. Este icono aparece cuando el display muestra el estado de la pila o cuando el voltaje de la pila está bajando voltaje de la pila está bajando. Icono Pila. Este icono aparece cuando el display muestra el estado de la pila o cuando el
- lcono Reloj de arena. Aparece cuando el instrumento realiza una comprobación interna Icono Reloj de arena. Aparece cuando el instrumento realiza una comprobación interna.
- 3)2)Indicador de estado de lámpara y lectura Indicador de estado de lámpara y lectura.
- Display principal de cuatro dígitos. Display principal de cuatro dígitos.

5)4)

- Unidades de medición NTU. Cuando se selecciona modo media o continuo, el símbolo "NTU" parpade por cada nuevo valor mostrado. Para conversiones en otras unidades ver sección Unidades de Medición por cada nuevo valor mostrado. Para conversiones en otras unidades ver sección Unidades de Medición. Unidades de medición NTU. Cuando se selecciona modo media o continuo, el símbolo "NTU" parpadea
- El icono AVG aparece cuando se selecciona Modo Media Señal El icono AVG aparece cuando se selecciona Modo Media Señal.
- 7)6)Display secundario de cuatro dígitos. Display secundario de cuatro dígitos.

#### SENAL ACUSTICA SEÑAL ACUSTICA

que la operación en curso se ha contirmado. Un pitido largo indica un error o que se ha pulsado una tecla incorrecta. Un pitido corto signitica que la operación en curso se ha confirmado. Un pitido largo indica un error o que se ha pulsado una tecla incorrecta. Un pitido corto significa

# **CONSENSION EXACTES PARA UNA MEDICION EXACTA CONSEJOS GENERALES PARA UNA MEDICION EXACTA**

Las siguientes instrucciones deberán seguirse cuidadosamente para garantizar la mayor exactitud Las siguientes instrucciones deberán seguirse cuidadosamente para garantizar la mayor exactitud.

#### CONSEJOS GENERALES CONSEJOS GENERALES

- •Tapar siempre las cubetas para evitar derramar la muestra en el instrumento Tapar siempre las cubetas para evitar derramar la muestra en el instrumento.
- Cerrar siempre la tapa del instrumento durante la medición.
- Mantener la tapa del instrumento cerrada cuando no esté siendo utilizado para evitar que entre polvo o suciedad.
- Poner siempre el instrumento sobre una superficie robusta y plana al tomar mediciones.

#### **CUBETA**

del cristal, suciedad, polvo, rasguños o huellas dactilares sobre la superficie de la cubeta. La cubeta es parte del sistema óptico y las mediciones pueden verse afectadas por las imperfecciones del cristal, suciedad, polvo, rasguños o huellas dactilares sobre la superficie de la cubeta. La cubeta es parte del sistema óptico y las mediciones pueden verse afectadas por las imperfecciones

### MANIPULACION DE LA CUBETA MANIPULACION DE LA CUBETA

- · Lualquier cubeta que presente rasguños debe ser desechada Cualquier cubeta que presente rasguños debe ser desechada.
- Guardar siempre las cubetas en cajas separadas o con separadores entre ellas para evita rasguños en la superticie. rasguños en la superficie. Guardar siempre las cubetas en cajas separadas o con separadores entre ellas para evitar
- Cada vez que se coloque una cubeta en el instrumento, debe estar seca por tuera, y no tene cubetas, ver la Sección Accesorios, página 39) o un paño sin pelusa antes de su inserción huellas dactilares o suciedad. Límpiela minuciosamente con HI 731318 (paño para limpia cubetas, ver la Sección Accesorios, página 39) o un paño sin pelusa antes de su inserción. huellas dactilares o suciedad. Límpiela minuciosamente con HI Cada vez que se coloque una cubeta en el instrumento, debe estar seca por fuera, y no tener 731318 (paño para limpiar

#### ENGRASADO DE LA CUBETA ENGRASADO DE LA CUBETA

• Para lecturas de turbidez baja (<1,0 NTU) las cubetas deberán ser engrasadas por y a continuación limpie la cubeta minuciosamente con un paño sin pelusa. fuera con el Aceite Silicónico suministrado HI 93703-58. Use solo una gota de aceite y a continuación limpie la cubeta minuciosamente con un paño sin pelusa. fuera con el Aceite Silicónico suministrado  $P$ ara lecturas de turbidez baja ( $\wedge$ 1,0  $\text{NTC}$  las cubetas deberán ser engrasadas por HI 93703-58. Use solo una gota de aceite

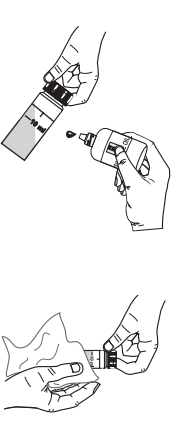

#### <u>TECNICA DE MUESTREC</u> TECNICA DE MUESTREO

Cuando realice mediciones de turbidez es importante tomar una muestra representativa Cuando realice mediciones de turbidez es importante tomar una muestra representativa.

- Mezcle suavemente la muestra antes de llenar la cubeta.
- turbidez puede sedimentarse o cambiar con el paso del tiempo. turbidez puede sedimentarse o cambiar con el paso del tiempo. Las muestras deberán ser analizadas inmediatamente después de su recogida dado que la
- Al trabajar con muestras trías, preste atención de que no se torme condensación en la parte exterior de la cubeta. Recomendamos trabajar siempre con muestras a temperatura ambiente. Al trabajar con muestras frías, preste atención de que no se forme condensación en la parte exterior de la cubeta. Recomendamos trabajar siempre con muestras a temperatura ambiente.

•

### CONFIGURAR MODO CONFORMIDAD CON EPA <u>CONFIGURAR MODO CONFORMIDAD CON EP?</u>

el display muestra el mensaje "EPA" en el displa para cumplir con los requisitos de información de EPA secundario y los valores indicados son redondeado Cuando la lectura de contormidad con EPA esté activada para cumplir con los requisitos de información de EPA. secundario y los valores el display muestra el mensaje "EPA" en el display Cuando la lectura de conformidad con EPA esté activada, indicados son redondeados

- •display muestre el panel de lectura de conformidad Para editar el modo EPA, pulse CAL/RCL cuando el indicador "CFM" comenzarán a parpadear. con EPA. La contiguración del parámetro y el indicador "CFM" comenzarán a parpadear. con EPA. La configuración del parámetro y el display muestre el panel de lectura de conformidad Para editar el modo EPA, pulse CAL/RCL cuando el
- •o desactivación del modo contormidad con EPA Pulse las feclas  $\blacktriangle$  o  $\nabla$  para configurar la activació o desactivación del modo conformidad con EPA. Pulse las teclas o para configurar la activación
- •La nueva opción del parámetro seleccionada se Pulse LOG/CFM para guardar la contiguración las nuevas contiguraciones Como alternativa, pulse CAL para salir sin guardar mostrará en el display. las nuevas configuraciones. Como alternativa, pulse CAL para salir sin guardar mostrará en el display. La nueva opción del parámetro seleccionada se Pulse LOG/CFM para guardar la configuración.

### CONFIGURAR SEÑAL ACUSTICA <u>CONFIGURAR SEÑAL ACUSTICA</u>

activación o desactivación de la señal acústica indica la lectura del tag, la pulsación de una teclo activación o desactivación de la señal acústica. y las condiciones de error. Se puede seleccionar lc y las condiciones de error. Se puede seleccionar la indica la lectura del tag, la pulsación de una tecla  $\equiv$ HI 83749 dispone de una señal acústica que

- •El estado de la señal acústica y el indicado CFM comenzarán a parpadear. la señal acústica, pulse CAL/RCL cuando el displa Para contigurar la activación o desactivación de CFM comenzarán a parpadear. El estado de la señal acústica y el indicador muestre el panel set beeper ( la señal acústica, pulse CAL/RCL cuando el display Para configurar la activación o desactivación de CONFIGURAR PITIDO).
- •activación o desactivación de la señal acústica Pulse las teclas ▲ o ◆ para contigurar lo activación o desactivación de la señal acústica. Pulse las teclas o para configurar la
- •los cambios. Pulse LOG/CFM para guardar el cambio. La nuevo Lomo alternativa, pulse LAL para salir sin guarda opción seleccionada se mostrará en el display Como alternativa, pulse CAL para salir sin guardar opción seleccionada se mostrará en el display. Pulse LOG/CFM para guardar el cambio. La nueva

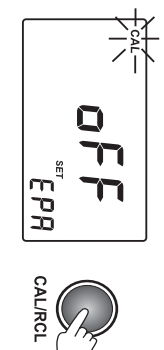

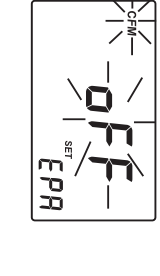

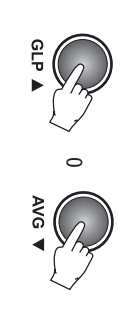

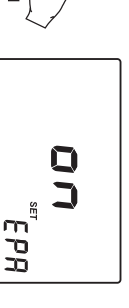

**LOG/CFN** 

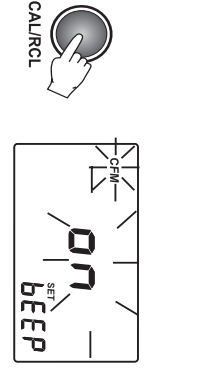

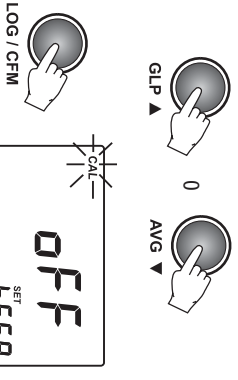

ي

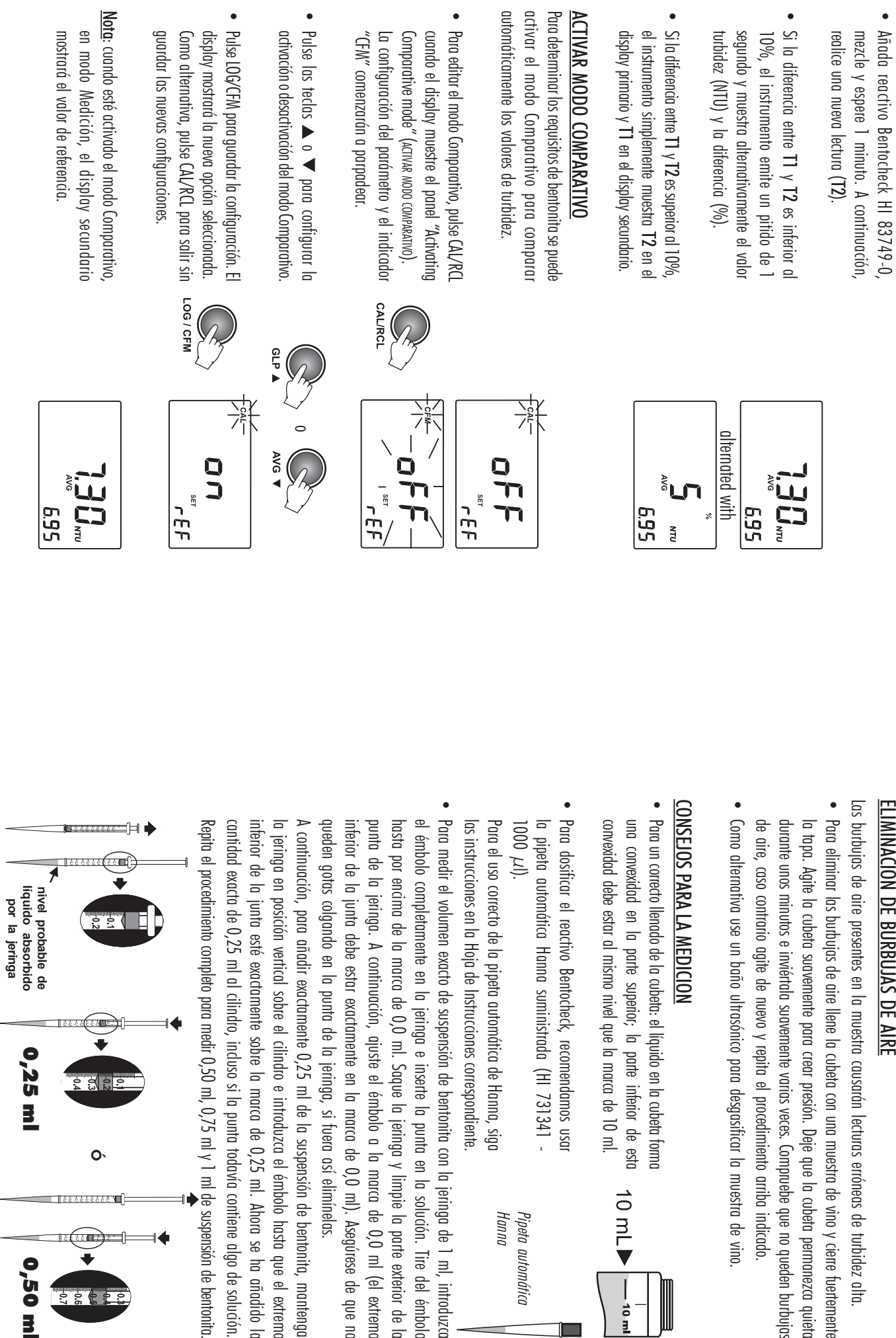

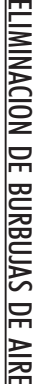

Las burbujas de aire presentes en la muestra causarán lecturas erróneas de turbidez alta. Las burbujas de aire presentes en la muestra causarán lecturas erróneas de turbidez alta.

- Para eliminar las burbujas de aire llene la cubeta con una muestra de vino y cierre tuertemente de aire, caso contrario agite de nuevo y repita el procedimiento arriba indicado. durante unos minutos e inviértala suavemente varias veces. Compruebe que no queden burbujas la topa. Agite la cubeta suavemente para crear presión. Deje que la cubeta permanezca quietc de aire, caso contrario agite de nuevo y repita el procedimiento arriba indicado. durante unos minutos e inviértala suavemente varias veces. Compruebe que no queden burbujas la tapa. Agite la cubeta suavemente para crear presión. Deje que la cubeta permanezca quieta Para eliminar las burbujas de aire llene la cubeta con una muestra de vino y cierre fuertemente
- Lomo alternativa use un baño ultrasónico para desgasiticar la muestra de vino Como alternativa use un baño ultrasónico para desgasificar la muestra de vino.
- Para un correcto llenado de la cubeta: el líquido en la cubeta formo convexidad debe estar al mismo nivel que la marca de 10 ml una convexidad en la parte superior; la parte interior de esto convexidad debe estar al mismo nivel que la marca de 10 ml. una convexidad en la parte superior; la parte inferior de esta Para un correcto llenado de la cubeta: el líquido en la cubeta forma

10 mL

10 m

Para dosificar el reactivo Bentocheck, recomendamos usa Para dosificar el reactivo Bentocheck, recomendamos usar la pipeta automática Hanna suministrada (HI 731341 -

las instrucciones en la Hoja de Instrucciones correspondiente Para el uso correcto de la pipeta automática de Hanna, sigo las instrucciones en la Hoja de Instrucciones correspondiente. Para el uso correcto de la pipeta automática de Hanna, siga

Hanna

Pipeta automática

Pipeta automática

Para medir el volumen exacto de suspensión de bentonita con la jeringa de 1 ml, introduzco queden gotas colgando en la punta de la jeringa, si fuera así elimínelas. inferior de la junta debe estar exactamente en la marca de 0,0 ml). Asegúrese de que no punta de la jeringa. A continuación, ajuste el émbolo a la marca de 0,0 ml (el extremo hasta por encima de la marca de 0,0 ml. Saque la jeringa y limpie la parte exterior de la el émbolo completamente en la jeringa e inserte la punta en la solución. Tire del émbolc queden gotas colgando en la punta de la jeringa, si fuera así elimínelas. inferior de la junta debe estar exactamente en la marca de 0,0 ml). Asegúrese de que no punta de la jeringa. A continuación, ajuste el émbolo a la marca de 0,0 ml (el extremo hasta por encima de la marca de 0,0 ml. Saque la jeringa y limpie la parte exterior de la el émbolo completamente en la jeringa e inserte la punta en la solución. Tire del émbolo Para medir el volumen exacto de suspensión de bentonita con la jeringa de 1 ml, introduzca

A continuación, para añadir exactamente 0,25 ml de la suspensión de bentonita, mantengo cantidad exacta de 0,25 ml al cilindro, incluso si la punta todavía contiene algo de solución inferior de la junta esté exactamente sobre la marca de 0,25 ml. Ahora se ha añadido lo la jeringa en posición vertical sobre el cilindro e introduzca el émbolo hasta que el extremc cantidad exacta de 0,25 ml al cilindro, incluso si la punta todavía contiene algo de solución. inferior de la junta esté exactamente sobre la marca de 0,25 ml. Ahora se ha añadido la la jeringa en posición vertical sobre el cilindro e introduzca el émbolo hasta que el extremo A continuación, para añadir exactamente 0,25 ml de la suspensión de bentonita, mantenga

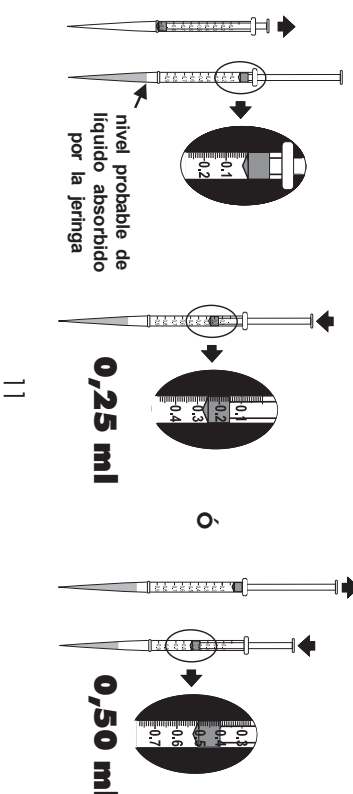

## **PROCEDIMIENTO DE CALIBRACION PROCEDIMIENTO DE CALIBRACION**

de Hanna. Se recomienda calibrar el medidor solo con las soluciones estándar de calibración listas para su uso Se recomienda calibrar el medidor solo con las soluciones estándar de calibración listas para su uso

el segundo entre 10 y 20 NTU, el tercer punto entre 50 y 150 NTU y el cuarto punto entre 400 y 600 NTU deberían aproximarse a los puntos de calibración por defecto. El primer punto debe aproximarse a O NTU el segundo entre 10 y 20 NTU, el tercer punto entre 50 y 150 NTU y el cuarto punto entre 400 y 600 NTU. deberían aproximarse a los puntos de calibración por defecto. El primer punto debe aproximarse a 0 NTU, Como altemativa se pueden utilizar estándares de formazina. Las soluciones de formazina preparada: Como alternativa se pueden utilizar estándares de formazina. Las soluc iones de formazina preparadas

#### **CALIBRACION** CALIBRACION

de calibración en cualquier momento pulsando ON/OFF. La calibración puede realizarse a dos, tres o cuatro puntos. Es posible interrumpir el procedimiento de calibración en cualquier momento pulsando ON/OFF. La calibración puede realizarse a dos, tres o cuatro puntos. Es posible interrumpir el procedimiento

- •Encienda el instrumento pulsando ON/OFF está preparado. Cuando el LCD muestre "----", el instrumento Cuando el LCD muestre "----", el instrumento Encienda el instrumento pulsando ON/OFF.
- •El display mostrará "CAL P.1". Entre en modo calibración pulsando CAL/RCL El display mostrará "CAL P.1". Entre en modo calibración pulsando CAL/RCL.
- en la célula de medición. en la célula de medición. Coloque la cubeta del estándar <0,10 NTU
- •Cierre la tapa y pulse READ ▶. Los indicadores el primer punto de calibración. "---" y "Lamp and Read Status" (ESTADO DE Como alternativa, pulse LOG/CFM para saltarse el primer punto de calibración. Como alternativa, pulse LOG/CFM para saltarse LAMPARA Y "----" y "Lamp and Read Status" (ESTADO Cierre la tapa y pulse READ . Los indicadores LECTURA) parpadearán en el display.

READ<sub>1</sub>

•A continuación, el LCD mostrará el segundo el valor deseado las teclas  $\blacktriangle$  o  $\nabla$  hasta que el display muestre diterentes, cambie el valor mostrado pulsando mientras "READ" está parpadeando. punto de calibración (15,0 NTU) y "CAL P.2" A continuación, el LCD mostrará el segundo el valor deseado. diferentes, cambie el valor mostrado pulsando Nota: Si está usando estándares de calibración mientras "READ" está parpadeando. punto de calibración (15,0 NTU) y "CAL P.2", : Si está usando estándares de calibración o hasta que el display muestre

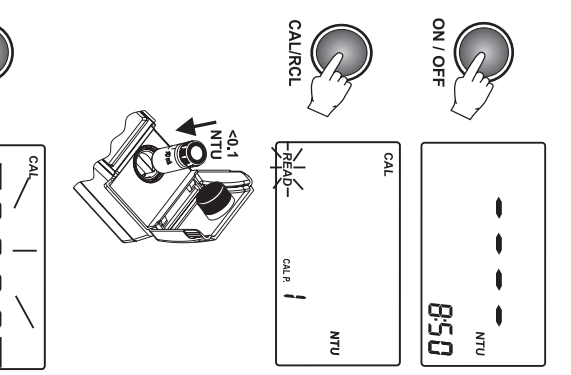

### **SETUP(CONFIGURACION) SETUP(CONFIGURACION)**

El indicador "CAL" parpodeante aparece en modo setup sugiriendo que se pulse CAL para editar parámetros  $\mathbb{E}[A]$ El modo Setup (conrisuación) permite al usuario visualizar y modificar los parámetros del instrumento El indicador "CAL" parpadeante aparece en modo setup sugiriendo que se pulse CAL para editar parámetros. El modo Setup (CONFIGURACIÓN) permite al usuario visualizar y modificar los parámetros del instrumento.

- •Para entrar/salir de SETUP, pulse SETUP/DEL Para entrar/salir de SETUP, pulse SETUP/DEL.
- •el panel deseado. Para seleccionar el parámetro a editar, pulse  $\log$  feclas  $\blacktriangle$  o  $\nabla$  hasta que el display muestre el panel deseado.las teclas o hasta que el display muestre Para seleccionar el parámetro a editar, pulse

### CONFIGURAR VALOR DE REFERENCIA <u>CONFIGURAR VALOR DE REFERENCIA</u>

compare automáticamente los valores de turbidez un valor de referencia y dejar que el instrumento para estabilización del vino, puede ser útil configura Durante la determinación de los requisitos de bentonito compare automáticamente los valores de turbidez. un valor de referencia y dejar que el instrumento para estabilización del vino, puede ser útil configurar Durante la determinación de los requisitos de bentonita

- •Referencia. Pulse SETUP/DEL para entrar en el pane se puede guardar el resultado como Valor de "CAL" parpadeará y el display mostrará "SET rEF" "CAL" parpadeará y el display mostrará "SET rEF". "Set Reference Value" ( Referencia. Pulse SETUP/DEL para entrar en el panel se puede guardar el resultado como Valor de Cuando el display muestre la primera lectura ( CONFIGURAR VALOR DE REFERENCIA). T1),
- •Para configurar el valor de referencia, pulse comenzarian a parpadear. CAL/RCL. Entonces el valor y el indicador "CFM" comenzarán a parpadear. CAL/RCL. Entonces el valor y el indicador "CFM" Para configurar el valor de referencia, pulse
- •En este punto el valor de reterencia mostrado puede ser modificado mediante las teclas  $\blacktriangle$  y  $\blacktriangledown$ ser modificado mediante las teclas  $\blacktriangleright \blacktriangleright$ En este punto el valor de referencia mostrado puede
- •Pulse LOG/CFM para guardar el valor. volveró al panel de medición. referencia, pulse SETUP/DEL y el medido Nota: Para salir sin guardar el valor de volverá al panel de medición. referencia, pulse SETUP/DEL y el medidor Pulse LOG/CFM para guardar el valor. : Para salir sin guardar el valor de
- •Para activarel modo Comparativo, pulse la tecla AVG (ver pág. 30). y configure la activación de modo Lomparativo Para activar el modo Comparativo, pulse la tecla AVG y configure la activación de modo Comparativo
- •El display mostrará el valor de reterencia. Pulse SETUP/DEL para volver a modo Medición. El display mostrará el valor de referencia. Pulse SETUP/DEL para volver a modo Medición.

**SETUP/DEI** 

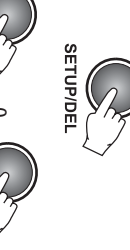

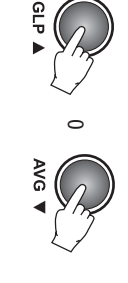

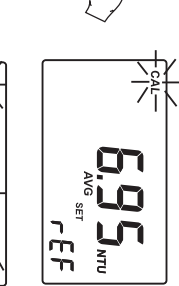

**SETUP/DE** 

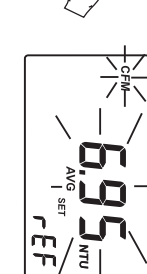

**CALIRCI** 

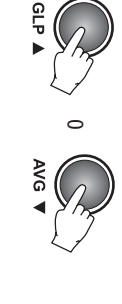

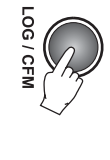

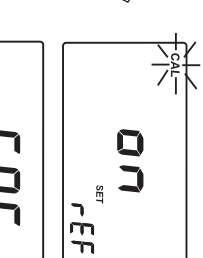

**AVG** 

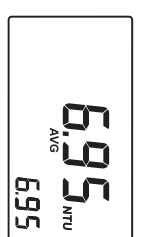

o

高心

֚<br>׆֘֡

ביי"ר<br>בי

 $\overline{z}$ 

- Tercer punto de calibración (si está disponible) Tercer punto de calibración (si está disponible).
- Cuarto punto de calibración (si está disponible).
- 

•

Borrar panel de calibración. Borrar panel de calibración.

- Para borrar la calibración: Para borrar la calibración:
- muestre el panel "Delete calibration" (Borak CALIBRACION) muestre el panel "Delete calibration" (BORRAR Pulse SETUP/DEL cuando el instrumento

idle. instrumento entrará automáticamente en modo restaurará la calibración de fábrica. El La calibración del usuario será borrada y se instrumento entrará automáticamente en modo restaurará la calibración de fábrica. El La calibración del usuario será borrada y se

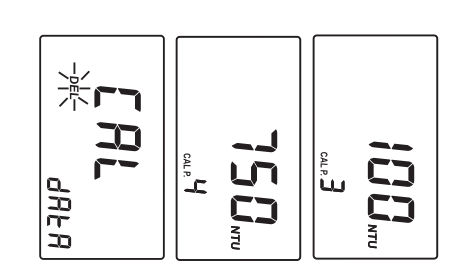

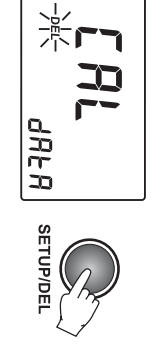

- •Retire la cubeta del estándar  $<$  0,10 NTU y coloque la cubeta del estándar 15,0 NTU en la célula de medición. la célula de medición. coloque la cubeta del estándar 15,0 NTU en  $\text{Peri}$ e la cubeta del estándar  $\sim$ O,  $\text{S}$
- •Cierre la tapa y pulse READ ▶. Los indicadores se realiza la lectura. " ---" y "Lamp and Read Status" (EszAoo DE se realiza la lectura. LAMPARA Y "----" y "Lamp and Read Status" (ESTADO Cierre la tapa y pulse READ ▼ . Los indicadores LECTURA) parpadearán de nuevo mientras
- •Al final de la lectura, el display muestra el mediante las teclas  $\blacktriangle$  o  $\nabla$ . P.3". Si lo desea, se puede cambiar el valor tercer punto de calibración (100 NTU) y "CAI Al final de la lectura, el display muestra el mediante las teclas P.3". Si lo desea, se puede cambiar el valor tercer punto de calibración (100 NTU) y "CAL

 $(<$ 0,10 y 15,0 NTU) y volverá a modo medición memorizará los datos de calibración a dos puntos calibración pulsando CAL/RCL. El instrumento Nota: En este momento es posible salir de (<0,10 y 15,0 NTU) y volverá a modo medición. memorizará los datos de calibración a dos puntos calibración pulsando CAL/RCL. El instrumento : En este momento es posible salir de

Retire la cubeta del estándar 15,0 NTU del NTU en la célula de medición. medidor y coloque la cubeta del estándar 100 NTU en la célula de medición. medidor y coloque la cubeta del estándar 100 Retire la cubeta del estándar 15,0 NTU del

•

•Cierre la tapa y pulse READ ▶. Los indicadores se realiza la lectura. "---" y "Lamp and Read Status" (ESTADO DE se realiza la lectura. LAMPARA Y "----" y "Lamp and Read Status" (ESTADO Cierre la tapa y pulse READ ▼. Los indicadores LECTURA) parpadearán de nuevo mientras

**READ** 

Ì 설

•Al final de la lectura, el display muestra el cuarto punto de calibración (500 NTU) y "CAL P.4". Si lo desea, se puede cambiar el valor Al final de la lectura, el display muestra el mediante las teclas P.4". Si lo desea, se puede cambiar el valor cuarto punto de calibración (500 NTU) y "CAL

y 100 NTU) y volverá a modo medición. datos de calibración a tres puntos ( $<$ 0,10/15,0 pulsando CAL/RCL. El instrumento memorizará los Nota: En este momento es posible salir de calibración mediante las teclas  $\blacktriangle$  0  $\blacktriangledown$ y 100 NTU) y volverá a modo medición. datos de calibración a tres puntos ( $\wedge$ 0,10 / 15,0 pulsando CAL/RCL. El instrumento memorizará los : En este momento es posible salir de calibración

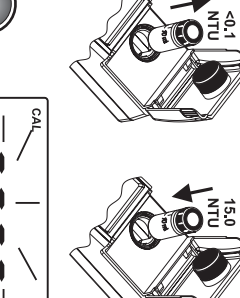

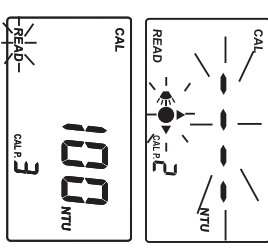

**READ** 

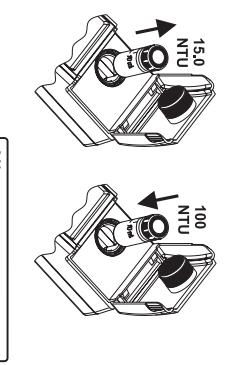

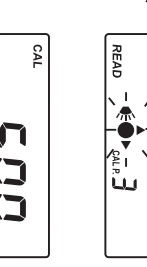

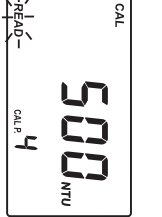

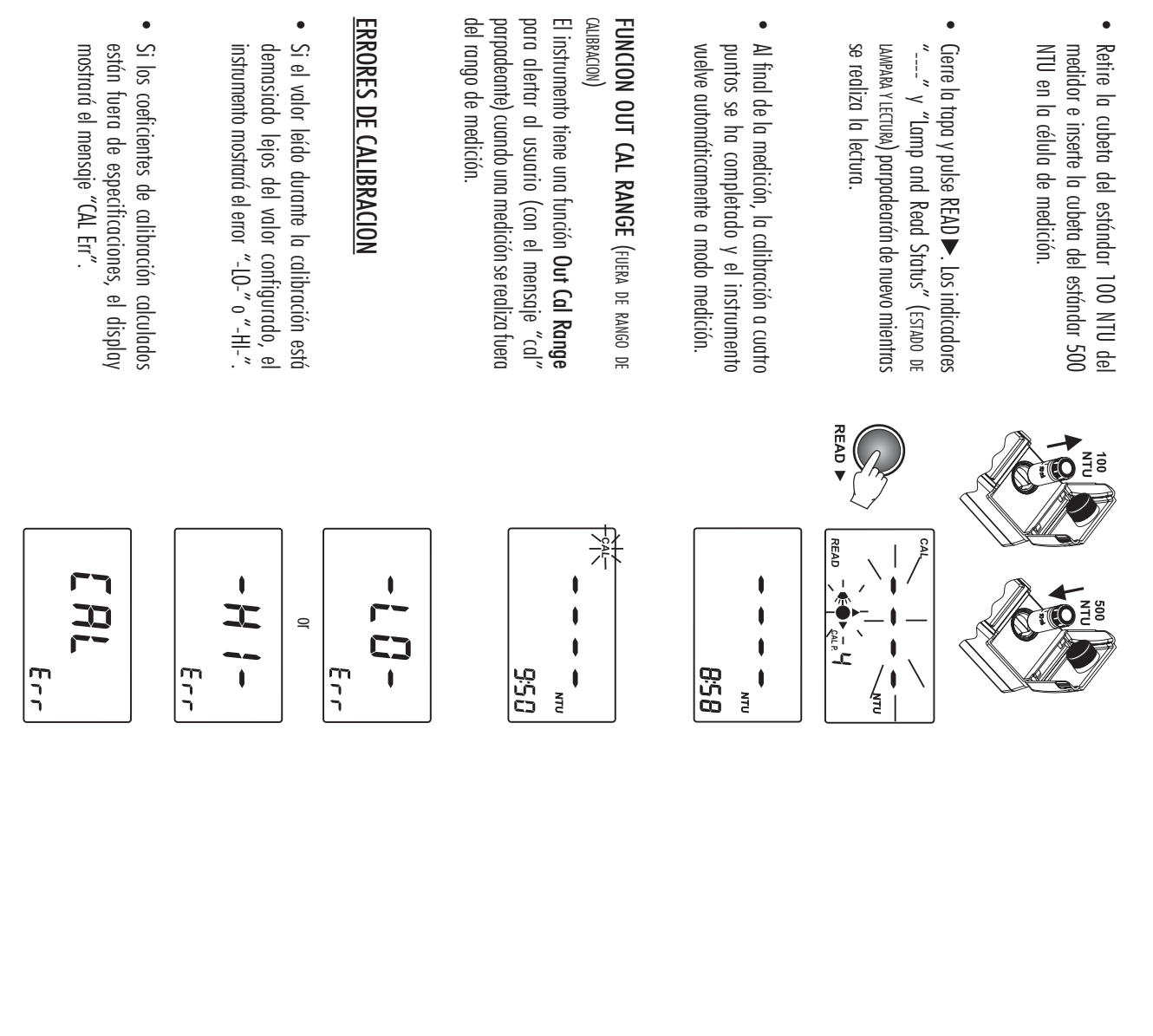

•El instrumento solicita confirmación. Pulse la tecla LOG/CFM para confirmar que todos los borrar, pulse READ ▶ en vez de LOG/CFM. registros sean borrados. Para abortar la tunciór borrar, pulse READ registros sean borrados. Para abortar la función tecla LOG/CFM para confirmar que todos los El instrumento solicita confirmación. Pulse la en vez de LOG/CFM.

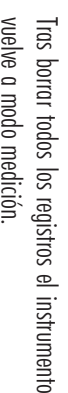

•

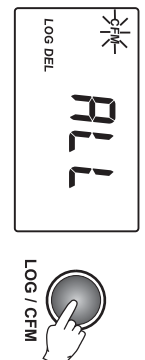

vuelve a modo medición.

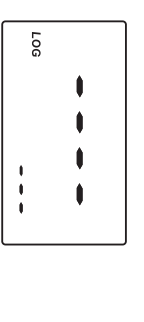

## GOD LABORATORY PRACTICE (GLP) **GOOD LABORATORY PRACTICE (GLP)**

borrar la calibración del usuario La función GLP permite al usuario visualizar los datos de la última calibración. También se puede borrar la calibración del usuario. La función GLP permite al usuario visualizar los datos de la última calibración. También se puede

• el menú GLP. datos GLP. Dispone de varias funciones desde datos GLP. Dispone de varias funciones desde Pulse GLP para entrar o salir de consultar

Pulse READ ▶ para desplazarse por los datos GLF para desplazarse por los datos GLP.

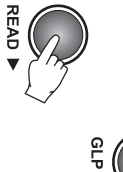

Se pueden visualizar los siguientes paneles GLP Se pueden visualizar los siguientes paneles GLP.

- •el display mostrará el mensaje de calibraciór AAAA. MM. DD. Si no se ha realizado calibración, La última techa de calibración, en tormato de fábrica, "F.CAL". de fábrica, "F.CAL". el display mostrará el mensaje de calibración AAAA.MM.DD. Si no se ha realizado calibración, La última fecha de calibración, en formato
- La hora de la última calibración en formato La hora de la última calibración en formato hh:mm.

•

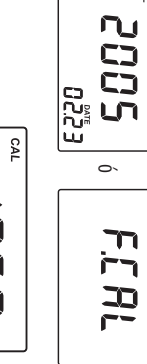

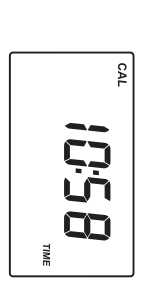

ha saltado o el valor lectura real (p.ej. 0,01 Primer punto de calibración: 0,00 NTU si se ha saltado o el valor lectura real (p.ej. 0,01 Primer punto de calibración: 0,00 NTU si se **CLOC** ó ES CAL P.

•

NTU).

•Segundo punto de calibración. Segundo punto de calibración.

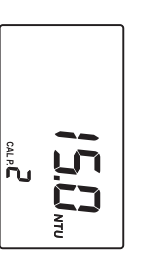

el panel borrar último registro. ••menú registro de datos hasta que el display muestre Para borrar el último registro, desplácese por el BORRAR EL ULTIMO REGISTRO el panel borrar último registro. menú registro de datos hasta que el display muestre Para borrar el último registro, desplácese por el BORRAR EL ULTIMO REGISTRO •••• •• El instrumento solicita confirmación. Pulse la Borrar todos los registros Tras borrar el registro, el instrumento va Borrar el panel del último registro (solo para el el instrumento volverá a modo medición. el display mostrará "---" durante un segundo y anterior. Si la memoria de registros queda vacía, cuando el display muestre el panel "Delete último registro). Hora de Medición en tormato hh:mm. inmediatamente al primer panel del registro Tras borrar el registro, el instrumento va borrar, pulse READ ▶ en vez de LOG/CFM. registro sea borrado. Para abortar la tunción tecla LOG/CFM para confirmar que el último el instrumento volverá a modo medición. el display mostrará "----" durante un segundo y anterior. Si la memoria de registros queda vacía, inmediatamente al primer panel del registro borrar, pulse READ registro sea borrado. Para abortar la función tecla LOG/CFM para confirmar que el último El instrumento solicita confirmación. Pulse la last records" ( cuando el display muestre el panel "Delete Para borrar el último registro, pulse SETUP/DEL Borrar todos los registros. Borrar el panel del último registro (solo para el Hora de Medición en formato hh:mm. Fecha de Medición en formato AAAA.MM.DD. BORRAR ÚLTIMOS en vez de LOG/CFM. REGISTROS).

### BORRAR TODOS LOS REGISTROS BORRAR TODOS LOS REGISTROS

hasta que aparezca el panel borrar todos los registros. Para borrar todos los registros, desplácese por la memoric hasta que aparezca el panel borrar todos los registros. Para borrar todos los registros, desplácese por la memoria

Para borrar todos los registros pulse SETUP/DEL cuando aparezca el panel "Delete all records" ( BORRAR cuando aparezca el panel "Delete all records" Para borrar todos los registros pulse SETUP/DEL TODOS LOS REGISTROS).

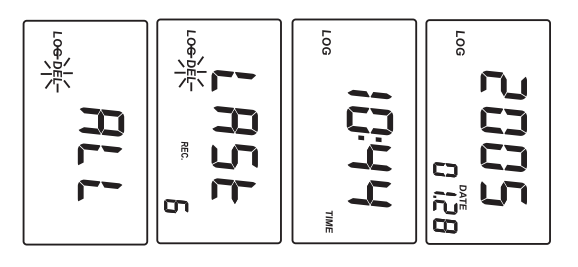

#### $\sqrt{\frac{1}{2}}$ LOG DEL  $\frac{1}{2}$ **H5R** 五 **BEC**  $\tilde{\mathbf{T}}$ on **o**n LOG/CFM **SETUP/DEI**

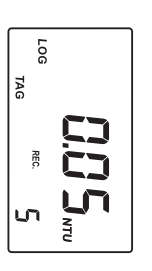

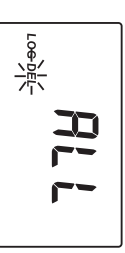

26

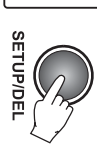

### **BORRAR LA CALIBRACION** BORRAR LA CALIBRACION

calibración realizada. restaurar la calibración de tábrica borrando la últimc calibración realizada. restaurar la calibración de fábrica borrando la última  $\equiv$ HI 83749 va calibrado de fábrica. Es posible

siguientes pasos: Para borrar la última calibración, realice los siguientes pasos: Para borrar la última calibración, realice los

- El display mostrará la fecha de la última calibración (p.ej. 2005.02.23). calibración (p.ej. 2005.02.23). El display mostrará la fecha de la última Entre en la función GLP pulsando GLP
- •referente a calibración. El último panel es el de Pulse READ ▶ para desplazarse por la información "Delete Calibration" ( referente a calibración. El último panel es el de Pulse READ para desplazarse por la información BORRAR CALIBRACIÓN).
- •automáticamente a modo medición y se actual. Tras el borrado el instrumento volverá Pulse SETUP/DEL para borrar la calibración restaurará la calibración de fábrica. restaurará la calibración de fábrica. automáticamente a modo medición y se actual. Tras el borrado el instrumento volverá Pulse SETUP/DEL para borrar la calibración

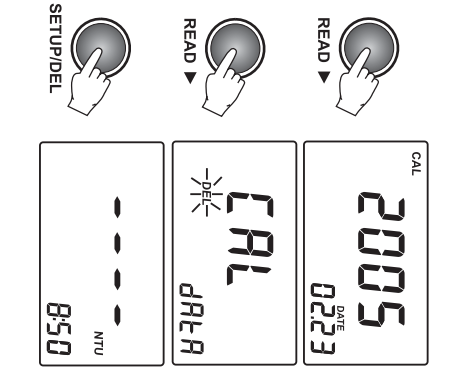

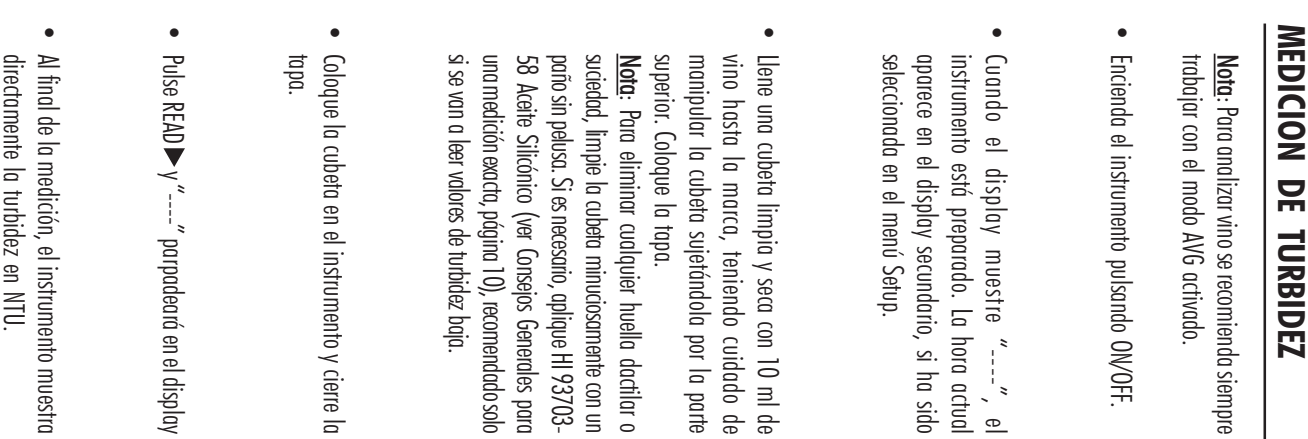

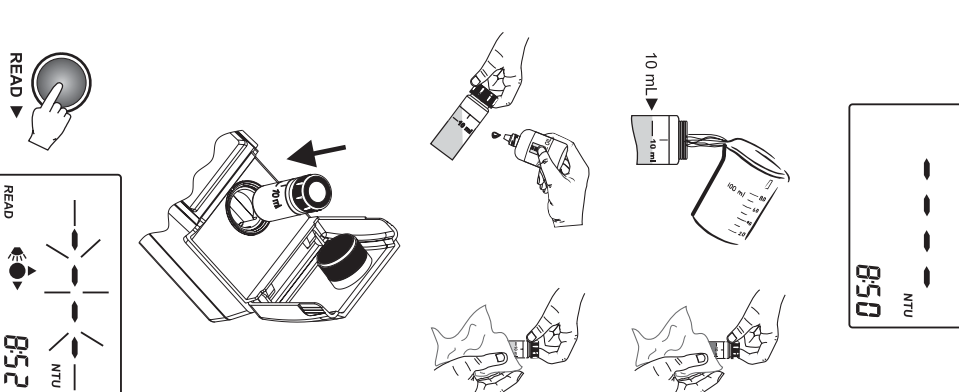

### VISUALIZAR DATOS REGISTRADOS **VISUALIZAR DATOS REGISTRADOS**

a modo medición normal, pulse RCL de nuevo. pulsada durante unos pocos segundos. Para volver cualquier momento manteniendo la tecla CAL/RCL Los registros guardados pueden ser visualizados en a modo medición normal, pulse RCL de nuevo. pulsada durante unos pocos segundos. Para volver cualquier momento manteniendo la tecla CAL/RCL Los registros guardados pueden ser visualizados en

### **BUSQUEDA DE REGISTROS** BUSQUEDA DE REGISTROS

ON / OFI

primer registro mostrado es el guardado en último lugar Los registros están guardados en orden cronológico. El primer registro mostrado es el guardado en último lugar. Los registros están guardados en orden cronológico. El • Pulse las teclas o para desplazarse por la memoria

- excepto desde los paneles "Delete last log" (Borew ünw de registros es posible desde cualquier panel del registro de registros uno por uno. Manteniendo pulsadas las REGISTRO) y "Delete all logs" (BORRAR TODOS LOS REGISTROS). aumentará. El desplazamiento por la memoria teclas  $\blacktriangle$  o  $\nabla$  la velocidad de desplazamient REGISTRO) y "Delete all logs" (BORRARTODOSLOSREGISTROS). excepto desde los paneles "Delete log" (BORRARÚLTIMO de registros es posible des aumentará. El desplazamiento por la memoria de registros uno por uno. Manteniendo pulsadas las o la velocidad de desplazamiento de cualquier panel del registro,
- Cuando se llega al final de la memoria de registros, •la identificación de la ubicación de muestreo. del registro se muestra durante un segundo en el Al desplazarse por la memoria de registros, el número display secundario junto con "TAG" si se ha realizado Al desplazarse por la memoria de registros, el número la identificación de la ubicación de muestreo. display secundario junto con "TAG" si se ha realizado del registro se muestra durante un segundo en el

se oye un pitido de error. se oye un pitido de error. Cuando se llega al final de la memoria de registros

### **WSUALIZACION DE REGISTROS** VISUALIZACION DE REGISTROS

agrupada en varios paneles. valor medido. La agrupación adicional está agrupada en varios paneles. valor medido. La agrupación adicional está Cada registro contiene más intormación que el Cada registro contiene más información que el

uno por uno de forma circular. del registro. Los paneles del registro se muestran Pulse READ para desplazarse por los paneles uno por uno de forma circular. del registro. Los paneles del registro se muestran para desplazarse por los paneles

**READ** 

Cada registro contiene los siguientes paneles: Cada registro contiene los siguientes paneles:

• El valor del registro (valor turbidez) y número de registro.

Nota: lectura por encima de rango, el display mostrará lectura por encima de rango, el display mostrará Si el valor de la muestra registrada es una

el valor máximo (1200) parpadeante. el valor máximo (1200) parpadeante.

•

La cadena hexadecimal del tag para ID de la ubicación de muestreo. ubicación de muestreo. La cadena hexadecimal del tag para ID de la

Nota: display mostrará "---". display mostrará "----". Si faltan los datos de ID, en vez de ello el

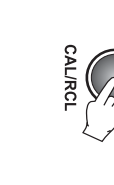

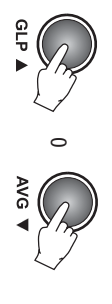

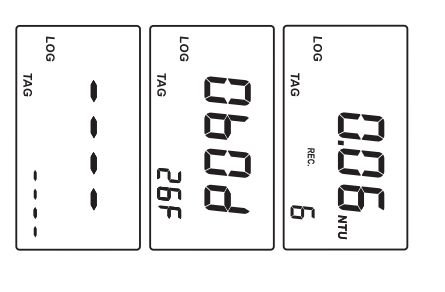

 $\overline{9}$ 

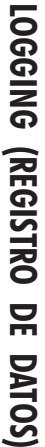

El HI 83749 tiene un espacio de registro para un total de hasta 200 registros. Con cada medición, puede ser fácilmente analizado al transferir datos mediante la aplicación de PC ( se guarda la fecha, hora e ID del tag. De este modo, cada registro está totalmente identificado y HI 92000).

### LOGGING (REGISTRO DE DATOS) <u>LOGGING (REGISTRO DE DATOS)</u>

La función registro de datos se activa tras obtene La función registro de datos se activa tras obtener

una medición válida (sin errores) una medición válida (sin errores).

- •Para registrar un valor, pulse LOG/CFM cuando el display muestre el resultado de la medición registro también aparece en el display secundario. la ubicación de muestreo. La ubicación para el nuevo El instrumento solicita READ TAG (LER rac) para identifica registro también aparece en el display secundario. la ubicación de muestreo. La ubicación para el nuevo El instrumento solicita READ TAG ( el display muestre el resultado de la medición. Para registrar un valor, pulse LOG/CFM cuando LEERTAG) para identificar
- •9). Como alternativa, pulse nuevamente LOG/CFN de muestreo, basta con tocar el <u>i</u>Button® tag con e Para leer el código ID para identificar la ubicación para guardar el registro sin código de ID del tag. instrumento (ver Descripción de Lonectores, pág lector de tags, situado en la parte posterior de para guardar el registro sin código de ID del tag. 9). Como alternativa, pulse nuevamente LOG/CFM instrumento (ver Descripción de Conectores, pág. lector de tags, situado en la parte posterior del de muestreo, basta con tocar el iButton Para leer el código ID para identificar la ubicación
- Si el tag es leído con éxito, el instrumento exclusivo del tag, y guardará los datos. pitará una vez, mostrando el código hexadecima exclusivo del tag, y guardará los datos. pitará una vez, mostrando el código hexadecimal Si el tag es leído con éxito, el instrumento

•

modo medición. Tras guardar los datos, el instrumento vuelve a modo medición. Tras guardar los datos, el instrumento vuelve a

- Notas: el procedimiento de registro se cancela. el procedimiento de registro se cancela. Si el tag no es leído en el plazo de 20 segundos,
- •una vez. También se puede guardar un Una medición solo puede ser guardada valor por encima de rango. valor por encima de rango. una vez. También se puede guardar un Una medición solo puede ser guardada
- •Si se dispone de menos de diez registros libres, guardan los datos. el indicador "LOG" parpadeará mientras se guardan los datos. el indicador "LOG" parpadeará mientras se Si se dispone de menos de diez registros libres,
- •Si la memoria de registro está llena, el mensaje segundos en el LCD y el instrumento volverá c "Lug FULL" aparecerá durante unos pocos modo medición sin guardar el nuevo registro. modo medición sin guardar el nuevo registro. segundos en el LCD y el instrumento volverá a "LoG FULL" aparecerá durante unos pocos Si la memoria de registro está llena, el mensaje

Para guardar un nuevo registro, borre uno o más registros Para guardar un nuevo registro, borre uno o más registros.

24

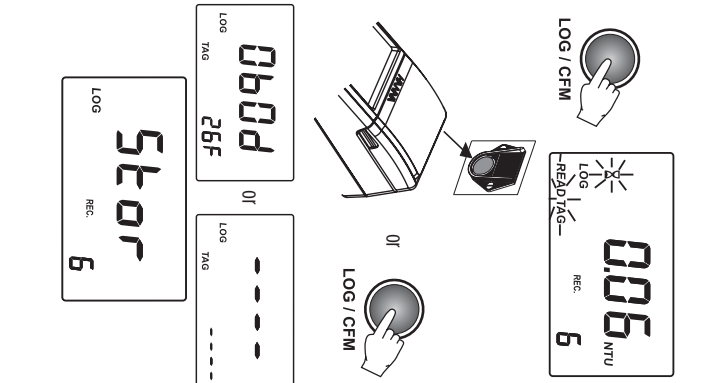

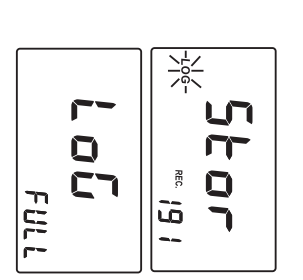

#### AVG (MODO MEDIA) AVG (MODO MEDIA)

contengan partículas suspendidas de diferentes dimensiones. Se recomienda seleccionar este modo de medición cuando se trabaje con muestras inestables que contengan partículas suspendidas de diferentes dimensiones. Se recomienda seleccionar este modo de medición cuando se trabaje con muestras inestables que

En modo AVG el instrumento toma 20 mediciones en un cotto espacio de tiempo y muestra el valo medio actualizado. En modo AVG el instrumento toma 20 mediciones en un corto espacio de tiempo y muestra el valor medio actualizado

• Para seleccionar el modo media de las mediciones el icono AVG. pulse la tecla AVG V quarecerá en el display Para seleccionar el modo media de las mediciones pulse la tecla AVG y aparecerá en el display

basta con pulsar la tecla AVG ▼ de nuevo. basta con pulsar la tecla AVG de nuevo. <u>Nota</u>: para volver a modo normal de mediciór : para volver a modo normal de medición

• LECTURA) se apague. El valor final mostrado es lo actualizando las lecturas hasta que el indicado la primera lectura. El medidor continúc "Lamp and Read Status" ( actualizando las lecturas hasta que el indicador Iras unos pocos segundos el instrumento muestra Tras unos pocos segundos el instrumento muestra LECTURA) se apague. El valor final mostrado es la la primera lectura. El medidor continúa Pulse READ ▼ y '-----" parpadeará en el display. ESTADO DE LÁMPARA Y

media de las lecturas de turbidez en NTU. de las lecturas de turbidez en MTU.

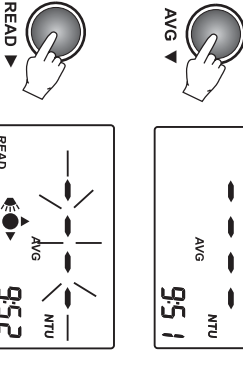

#### MEDICION CONTINUA <u>MEDICION CONTINUA</u>

anteriormente indicadas). Para realizar mediciones continuas mantenga la tecla READ ▶ pulsada suspendidas. Veritique en primer lugar que el modo AVG está desactivado (ver instrucciones Este modo de medición puede ser usado para veriticar la rapidez con que se sedimentan las particulas hasta que se haya tomado el número de mediciones deseada hasta que se haya tomado el número de mediciones deseadas. anteriormente indicadas). Para realizar mediciones suspendidas. Verifique en primer lugar que el modo AVG está desactivado (ver instrucciones Este modo de medición puede ser usado para verificar la rapidez con que se sedimentan las partículas continuas mantenga la tecla READ ▼ pulsada

El último valor permanece en el display después de soltar la tecla READ El último valor permanece en el display después de soltar la teda READ ▶

17

# **BENIOCHECK (IESI DE ESIXBELIDAD PROJEICA) BENTOCHECK (TEST DE ESTABILIDAD PROTEICA)**

- •Encienda el instrumento pulsando ON/OFF. actual, si está seleccionada en el menú Setup Nota: En el display secundario aparece la horc instrumento está preparado. Cuando el display muestre "---", el actual, si está seleccionada en el menú Setup. instrumento está preparado. Cuando el display muestre "----", el Encienda el instrumento En el display secundario aparece la hora pulsando ON/OFF.
- •Seleccione modo AVG pulsando la tecla AVG ▼. El icono AVG aparecerá en el display. Seleccione modo AVG pulsando la tecla AVG . El icono AVG aparecerá en el display.
- •superior. Coloque la tapa y limpie la cubetc manipular la cubeta sujetándola por la parte vino hasta la marca, teniendo cuidado de Llene una cubeta limpia y seca con 10 ml de Generales para una medición exacta, página 10). minuciosamente con un paño sin pelusa (ver Lonsejos Generales para una medición exacta, página 10). minuciosamente con un paño sin pelusa (ver Consejos superior. Coloque la tapa y limpie la cubeta manipular la cubeta sujetándola por la parte vino hasta la marca, teniendo cuidado de Llene una cubeta limpia y seca con 10 ml de
- Coloque la cubeta en el instrumento y cierre lc Coloque la cubeta en el instrumento y cierre la tapa.

•

- •El valor final mostrado es la media de las lecturas Pulse READ ▶ v /----", papadeoró en el display las lecturas hasta que el indicador "Lamp anc la primera lectura. El medidor continúa actualizando Tras unos pocos segundos el instrumento muestro El valor final mostrado es la media de las lecturas. Read Status" ( las lecturas hasta que el indicador "Lamp and la primera lectura. El medidor continúa actualizando Tras unos pocos segundos el instrumento muestra Pulse READ ▼ y '----", parpadeará en el display. ESTADO DE LÁMPARA Y LECTURA) se apague.
- directamente la turbidez en NTU Al final de la medición, el instrumento muestro Al final de la medición, el instrumento muestra Esto es T1directamente la turbidez en NTU. . Registre el valor.

•

•correcto de la pipeta automática siga las añadir exactamente 1 ml de HI 83749-0 Use la pipeta automática de 1000 µl para Instrucciones instrucciones correspondientes de la Hoja de Instrucciones. instrucciones correspondientes de la Hoja de correcto de la pipeta automática siga las reactivo añadir exactamente 1 ml de Use la pipeta automática de 1000 µl para Bentonita a la cubeta. Para el uso HI 83749-0

 $\frac{1}{8}$ 

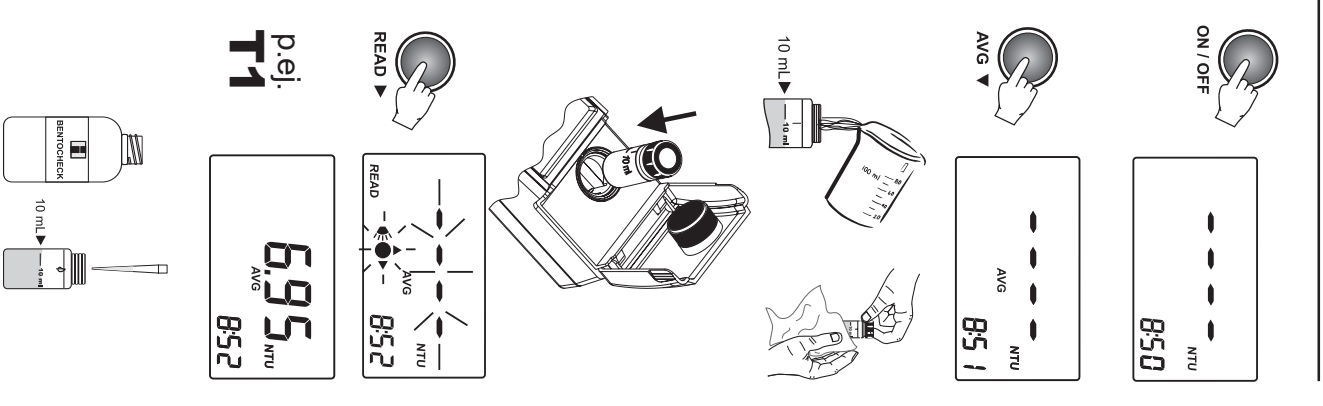

•El valor final mostrado es la lectura media de turbidez en NTU. Esto es turbidez en NTU. El valor final mostrado es la lectura media de  $\Xi$ . Registre el valor.

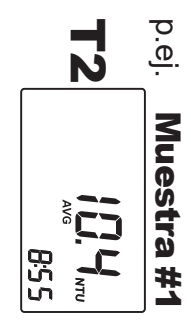

- •Repita el procedimiento de lectura para todas Repita el procedimiento de lectura para todas las muestras (#2, #3, #4) y registre todos los valores T1 y T2.
- •estabilizar el vino. Compare los resultados. Se recomienda elegir la dosis más baja de bentonita necesaria para estabilizar el vino. Compare los resultados. Se recomienda elegir la dosis más baja de bentonita necesaria para Para cada muestra verifique si " $12\hspace{-0.1cm}\cdot\hspace{-0.1cm} 11$ ": si es así, el vino puede considerarse estabilizado.
- <u>ml</u> de suspensión de bentonita al 2,5% que han sido añadidos al vial HANNA (0,25 ml para el Para detinir los g/hl de bentonita a añadir al tanque de vino, basta con <u>multiplicar por 100 los</u> vial #1, 0,50 ml para el #2, 0,75 ml para el #3 y 1,00 ml para el #4; vial #1, 0,50 ml para el #2, 0,75 ml para el #3 y 1,00 ml para el #4): ml de suspensión de bentonita al 2,5% que han sido añadidos al vial HANNA (0,25 ml para el Para definir los g/hl de bentonita a añadir al tanque de vino, basta con multiplicar por 100 los

•

Requisitos de Bentonita en g/hl $=$ ml de bentonita añadida con la jeringa x 100 Requisitos de Bentonita en g/hl = ml de bentonita añadida con la jeringa x 100

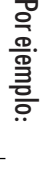

 $\overline{\phantom{a}}$ 

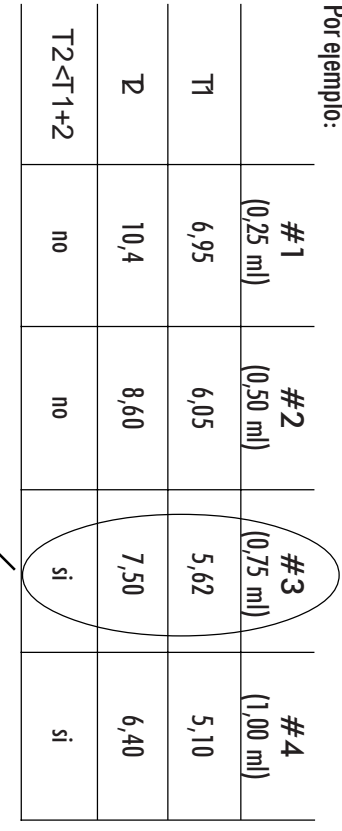

estabilizar la muestra de vino. Ahora basta con multiplicar los ml por 100 (0,75 x 100  $=$  75 g/h]) para obtener la bentonita requerida. estabilizar la muestra de vino. Ahora basta con multiplicar los ml por 100 (0,75 x Para esta muestra,  $0,75$  ml es la dosis más baja de bentonita necesaria para  $100 = 75$  g/hl) para obtener la bentonita requerida. Para esta muestra, 0,75 ml es la dosis más baja de bentonita necesaria para  $\overline{\phantom{a}}$ 

 $\overline{\phantom{a}}$ 

#### MODO COMP **MODO COMPARATIVC**

Ver la sección SETUP (conrisuración), pág. 29-30. Un modo alternativo de medición el es Modo Comparativo. Es posible contigurar un valor de Ver la sección SETUP (CONFIGURACIÓN), pág. 29-30.referencia ( T1Un modo alternativo de medición el es Modo Comparativo. Es posible configurar un valor de ) y dejar que el instrumento compare automáticamente los valores de turbidez.

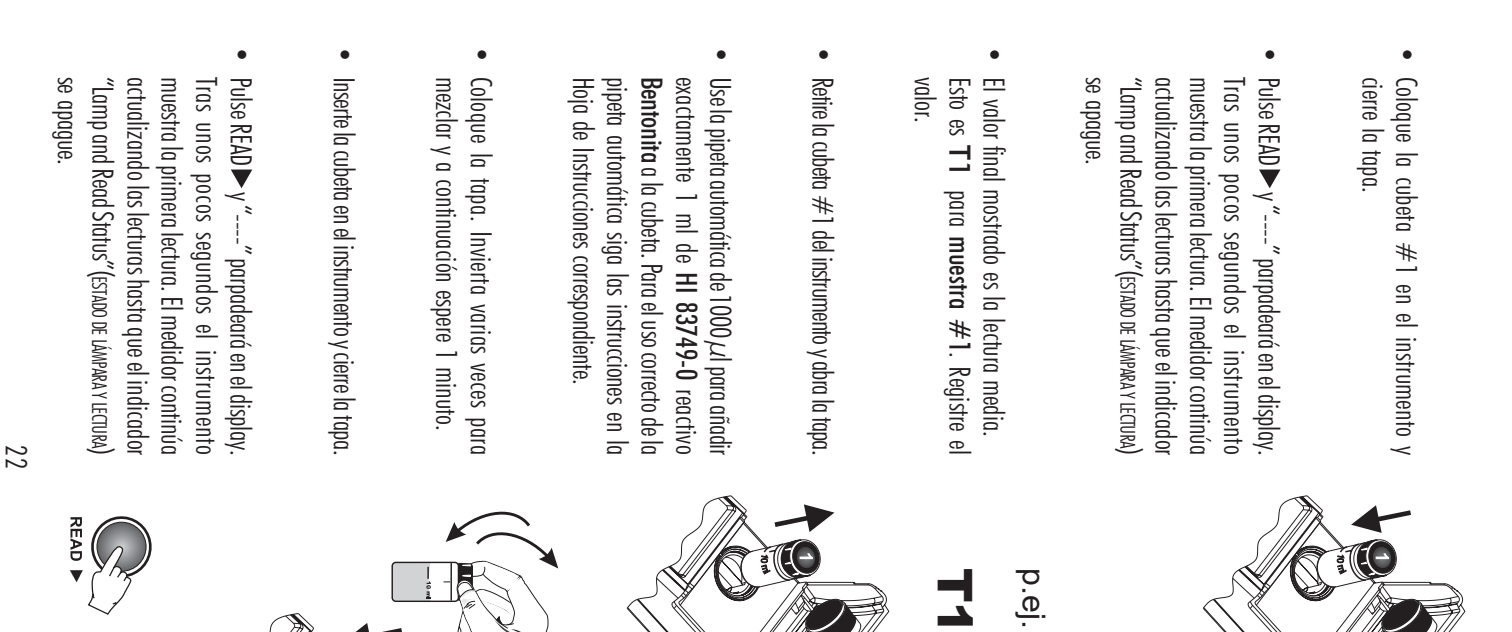

- y a continuación espere 1 minuto. Coloque la tapa. Invierta varias veces para mezclar y a continuación espere 1 minuto. Coloque la tapa. Invierta varias veces para mezclar
- Inserte la cubeta en el instrumento y cierre la tapa Inserte la cubeta en el instrumento y cierre la tapa.

•

READ P

•hasta que el indicador "Lamp and Read Status" (EstApc lectura. El medidor continúa actualizando las lecturas unos pocos segundos el instrumento muestra la primerc Pulse READ DE LÁMPARA Y hasta que el indicador "Lamp and Read Status"( lectura. El medidor continúa actualizando las lecturas unos pocos segundos el instrumento muestra la primera LECTURA) se apague. y "----" parpadeará en el display. Tras

Muestra #1

855

МTU

Muestra #1

ם<br>כבו

•El valor mostrado al final es la lectura media de turbidez en NTU  $5$ to es  $72\,$ turbidez en NTU. El valor mostrado al final es la lectura media de . Registre el valor.

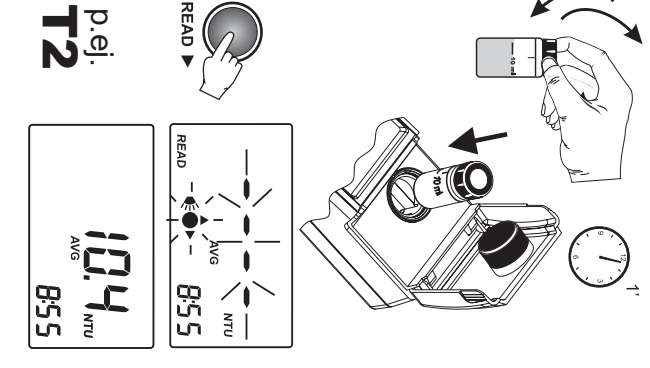

- •estable. Caso contrario el vino necesita ser estabilizado Si "estable. Caso contrario el vino necesita ser estabilizado.  $12\hspace{-0.1cm}\cdot\hspace{-0.1cm}11\hspace{-0.1cm}\cdot\hspace{-0.1cm}1$ " el vino puede ser considerado
- <u>Nota</u>: para lograr resultados más representativos de la estabilidad de las protéínas a largo plazo, HANNA antes del análisis Instruments® recomienda tiltrar primero la muestra de vino a través de un disco tiltrante de 0,45 micrones antes del análisis. Instruments® recomienda filtrar primero la muestra de vino a través de un disco filtrante de 0,45 micrones : para lograr resultados más representativos de la estabilidad de las proteínas a largo plazo, HANNA

티

 $47401$ 

IM

<u>Determinación mediante Test de Calentamiento para la estabilidad proteica</u> Determinación mediante Test de Calentamiento para la estabilidad proteica:

- 1.Filtre su vino mediante el filtro de papel Filtre su vino mediante el filtro de papel.
- $\sim$ Mida la turbidez inicial de su vino T1 Mida la turbidez inicial de su vino T1.

ىب

- rosca de 100 ml, coloque la tapa sin apretar y caliente en un baño María "tijado a 80°C durante 6 Coloque aproximadamente 90 ml de vino filtrado en una botella de cristal transparente con tapón a horas. rosca de 100 ml, coloque la tapa sin apretar y caliente en un baño María fijado a 80ºC durante 6 Coloque aproximadamente 90 ml de vino filtrado en una botella de cristal transparente con tapón a
- 4.Una vez transcurrido el período de fiempo, retire la botella y entríela a temperatura ambiente poniéndolc Una vez transcurrido el período de tiempo, retire la botella y enfríela a temperatura ambiente poniéndola
- bajo el chorro de agua corriente durante unos minutos. bajo el chorro de agua corriente durante unos minutos.
- 5.Mida la tutbidez del vino, si es superior a la inicial (T1) en más de 1 NTU el vino no es estable. Mida la turbidez del vino, si es superior a la inicial (T1) en más de 1 NTU el vino no es estable.
- 6.ensayo los puntos del 1 al 5 hasta que de con la dosis que estabilice su vino Si el vino no es estable, realice el ensayo de dosis de Bentonita (Pág. 20) y luego repita para cada ensayo los puntos del 1 al 5 hasta que de con la dosis que estabilice su vino. Si el vino no es estable, realice el ensayo de dosis de Bentonita (Pág. 20) y luego repita para cada
- Clarifique el vino con el ensayo que no supere en 1NTU la turbidez inicial. Clarifique el vino con el ensayo que no supere en 1NTU la turbidez inicial.

بر

usuales. Nota; Cada enologo debe elegir el método que le resulte más adecuado, Hanna solo indica los métodos más Nota; Cada enologo debe elegir el método que le resulte más adecuado, Hanna solo indica los métodos más

558

МTU

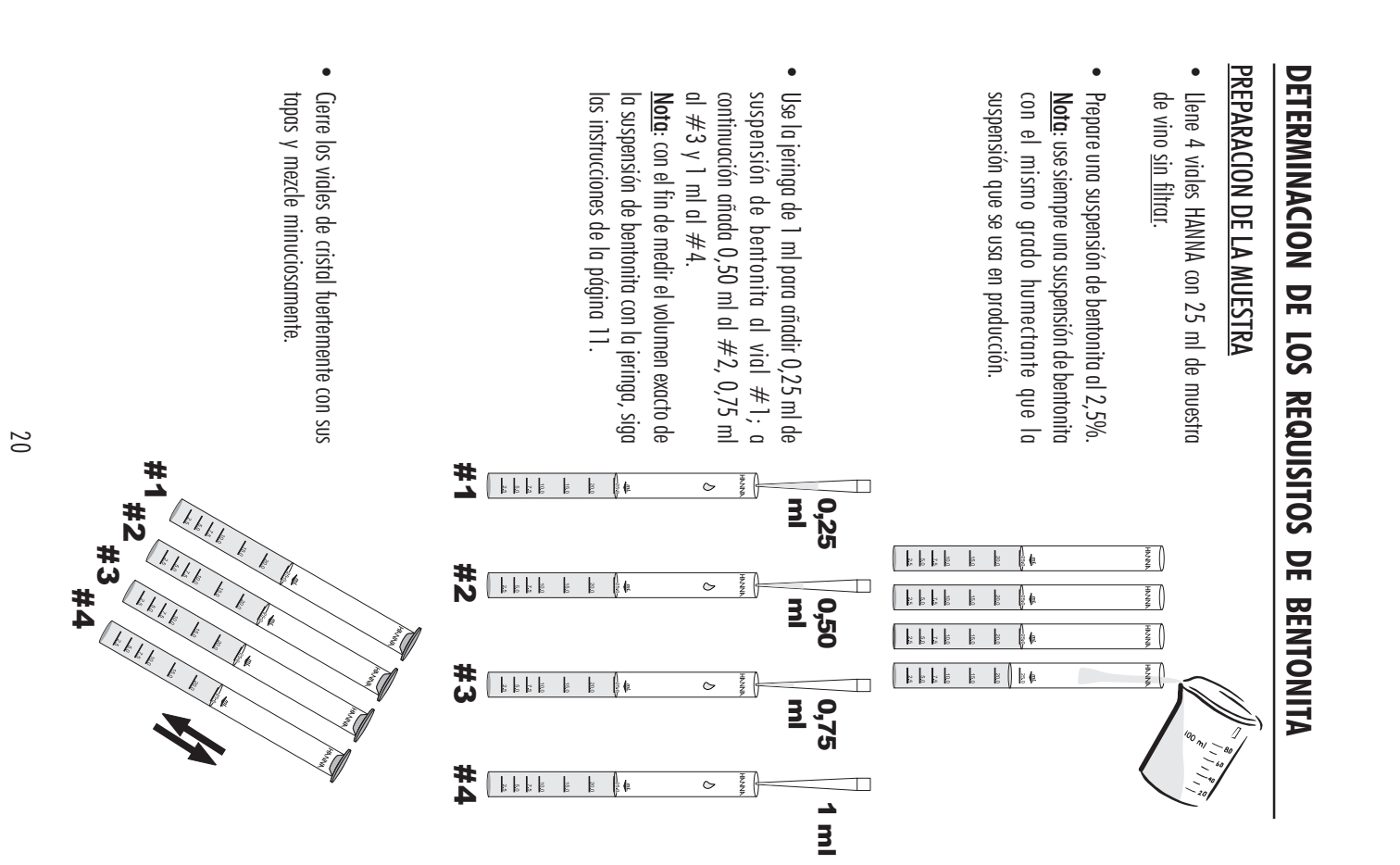

• suspendida sedimente. suspendida sedimente. Espere 15 minutos para permitir que la materia

 $\begin{pmatrix} 1 \\ 0 \\ 0 \\ 0 \end{pmatrix}$ 

muestra en la tigura. muestra en la figura. Pliegue un disco filtrante dos veces según se

•

• Separe un lado de los otros tres para formar un cono. Inserte el disco filtrante plegado en el<br>embudo. cono. Inserte el disco filtrante plegado en el

#1

•para una medición exacta, página 10). con un paño sin pelusa (ver Consejos Generales tapa #1 y limpie la cubeta minuciosamente recoger 10 ml de muestra filtrada. Coloque la tratado del vial #1 a la cubeta #1 para Decante el líquido transparente y filtre el vinc con un paño sin pelusa (ver Consejos Generales tapa #1 y limpie la cubeta minuciosamente tratado del vial #1 a la cubeta #1 para para una medición exacta, página 10). recoger 10 ml de muestra filtrada. Coloque la Decante el líquido transparente y filtre el vino

–"∘…| #1

#1

#<br>N

#3

#4

•#3,#4). Prepare filtros nuevos y repita el filtrado de todas las muestras de vino tratadas ( $\#2$ todas las muestras de vino tratadas ( $\#2$ , Prepare filtros nuevos y repita el filtrado de

### **PROCEDIMIENTO DE LECTURA** PROCEDIMIENTO DE LECTURA

- •Encienda el instrumento pulsando ON/OFF. instrumento está preparado. Cuando el display muestre "---", el instrumento está preparado. Cuando el display muestre "----", el Encienda el instrumento pulsando ON/OFF.
- AVG • . El icono AVG aparecerá en el display AVG . El icono AVG aparecerá en el display. Seleccione modo AVG pulsando la tecla

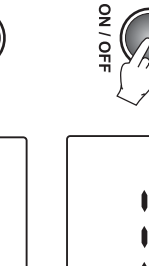

058

 $\mathbf{I}$ ЙTU

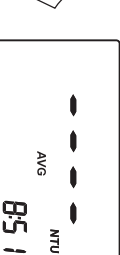

AVG V